## Hewlett Packard Enterprise

# HPE StoreFront Analytics Management Pack 3.2 for VMware vRealize Operations User Guide

#### Abstract

This guide describes how to install, configure, and use HPE StoreFront Analytics Management Pack 3.2 for VMware vRealize Operations for monitoring performance for HPE 3PAR StoreServ and HPE StoreVirtual Storage Systems. The guide is intended for system administrators that monitor and direct system configurations and resource allocation for HPE Storage Systems.

Part Number:QR482-97033 Published: March 2017 Edition: 1

#### © Copyright 2015, 2016 Hewlett Packard Enterprise Development LP

The information contained herein is subject to change without notice. The only warranties for Hewlett Packard Enterprise products and services are set forth in the express warranty statements accompanying such products and services. Nothing herein should be construed as constituting an additional warranty. Hewlett Packard Enterprise shall not be liable for technical or editorial errors or omissions contained herein.

Links to third-party websites take you outside the Hewlett Packard Enterprise website. Hewlett Packard Enterprise has no control over and is not responsible for information outside the Hewlett Packard Enterprise website.

Confidential computer software. Valid license from Hewlett Packard Enterprise required for possession, use, or copying. Consistent with FAR 12.211 and 12.212, Commercial Computer Software, Computer Software Documentation, and Technical Data for Commercial Items are licensed to the U.S. Government under vendor's standard commercial license.

## Contents

| 1 Introduction                                           | 4  |
|----------------------------------------------------------|----|
| 2 Installation                                           | 5  |
| vApp Installation                                        | 5  |
| Configuring a storage system                             |    |
| Licensing                                                |    |
| Notes                                                    |    |
| 3 Inventory Trees                                        |    |
| Viewing the configured systems                           |    |
| HPE Storage Inventory Tree<br>All Objects Inventory Tree |    |
|                                                          |    |
| 4 Badges and Alerts<br>Health Badge Alerts               |    |
| Latency Health Alerts                                    |    |
| Risk Badge Alerts                                        |    |
| Licensing Alerts                                         |    |
| Editing Alerts                                           | 25 |
| 5 Dashboard                                              |    |
| Monitoring dashboards                                    |    |
| Troubleshooting dashboards                               |    |
| Performance dashboards                                   |    |
| 6 Support and Other Resources                            |    |
| Accessing Hewlett Packard Enterprise Support             |    |
| Accessing updates<br>HPE 3PAR documentation              |    |
| HPE StoreVirtual documentation                           |    |
| HPE 3PAR branding information                            |    |
| Websites                                                 |    |
| Customer self repair                                     |    |
| Remote support                                           |    |
| Documentation feedback                                   |    |
| A Getting a license for HPE StoreFront Analytics         |    |
| Operations                                               |    |
| B Troubleshooting                                        |    |
| Configuration Troubleshooting                            |    |
| General Troubleshooting                                  |    |
| C Deleting adapter instances and related objects         | •  |
| Management Pack                                          | 54 |
| Glossary                                                 |    |
| Index                                                    |    |
|                                                          |    |

## 1 Introduction

HPE StoreFront Analytics Management Pack for VMware vRealize Operations 3.2 provides integrated and highly automated performance, capacity, configuration compliance, and cost management tools to the vRealize Operations Manager 6.1 Graphical User Interface (GUI). The software uses the vROps analytics engine to monitor and analyze the availability, performance, health, capacity, and workload of the HPE 3PAR and HPE StoreVirtual Storage Array environments (HPE Storage).

Six new dashboards for monitoring, troubleshooting, and viewing the performance of Hewlett Packard Enterprise storage arrays are added to the vRealize Operations Manager 6.1 custom GUI.

- HPE 3PAR StoreServ Monitoring—dashboard to monitor 3PAR resources associated with a vCenter environment. The attributes that can be monitored include: storage system health, capacity utilization, and performance metrics. The analytics engine also allows for proactive monitoring of the 3PAR environment and indicates the state of the resources within the storage system. The user can easily configure to trigger and display an alert when a problem occurs by setting thresholds on the different metrics. The analytics engine also provides for proactive prediction which can determine the point in the future when a resource will reach a critical level.
- HPE 3PAR StoreServ Troubleshooting—dashboard to troubleshoot 3PAR storage systems. It provides a way to correlate from the virtual environment to the storage environment and it provides tools to drill down and identify problem resources within the storage system to solve load or capacity issues.
- The **HPE 3PAR StoreServ Performance**—dashboard to view how well 3PAR storage systems resources are being utilized and to help balance performance trends before they become issues.
- **StoreVirtual Monitoring**—dashboard to monitor StoreVirtual management groups associated with a vCenter environment. The attributes that can be monitored include: storage system health, capacity utilization, and system alerts. The analytics engine also enables proactive monitoring of the StoreVirtual environment and displays the state of the resources within the storage system. If a problem occurs, an alert is triggered and displayed. The analytics engine also provides for proactive prediction which can determine the point in the future when a resource will reach a critical level.
- **StoreVirtual Troubleshooting**—dashboard to troubleshoot the StoreVirtual virtual machines. It provides a way to correlate from the virtual environment to the storage environment and it provides tools to drill down and identify problem resources within the storage system to solve load or capacity issues.
- **StoreVirtual Performance**—dashboard to view how well the StoreVirtual resources are being utilized and to help balance performance trends before they become issues.

#### More information

#### https://www.vmware.com/support/pubs/vrealize-operations-manager-pubs.html

## 2 Installation

The StoreFront Analytics Management Pack 3.2 for VMware vRealize Operations can be installed with the Advanced and Enterprise editions of vRealize Operations Manager 6.1, but not the Standard edition. If you have an HPE OneView for VMware vROps license, then StoreFront Analytics Pack may be installed with the standard edition too. OneView customers are entitled to a free upgrade from their existing vROps Standard Edition to vROps Advanced Edition. However, the EULA limits these customers to only installing HPE vROps integrations.

- StoreFront Analytics Management Pack 3.2 for VMware vRealize Operations supports VMware vROps 6.0 and later.
- StoreFront Analytics Management Pack 3.2 for VMware vRealize Operations does not support upgrading or migrating data from a previous 5.x vCOPS or StoreFront Analytic Management Pack 2.x environment.
- StoreFront Analytics Management Pack 3.2 for VMware vRealize Operations supports upgrading from the previous StoreFront Analytics Management Pack 3.1 for VMware vRealize Operations .
- Remove any previous versions of StoreFront Analytic Management Pack before starting the installation. See "Deleting adapter instances and related objects of HPE StoreFront Analytic Management Pack" (page 54).

## vApp Installation

#### Prerequisites

- Install the vRealize Operations Manager virtual application.
- Configure the vCenter server and expose the volumes that must be listed on the vROPS UI.

#### More information

#### https://www.vmware.com/support/pubs/vrealize-operations-manager-pubs.html http://kb.vmware.com/kb/2093783

#### Procedure

1. Download StoreFront Analytics Management Pack 3.2 for VMware vRealize Operations from the following site:

#### http://www.hpe.com/support/softwaredepot

- 2. To obtain the PAK file, extract the downloaded zip file to a temporary folder.
- 3. To verify the digital signature with the PAK file, use a GnuPG utility (<u>http://gpg4win.org/</u>).
- 4. Log in to the vRealize Operations Manager user interface with administrator privileges.
- 5. In the left pane of the vRealize Operations Manager, click the Administration icon and then click **Solutions**.
- 6. On the **Solutions** tab, click the plus sign, and perform the following steps:
  - a. Browse to locate the temporary folder.
  - b. Select the PAK file.
  - c. Click **Upload** and then click **Next**.
- 7. Read and accept the EULA, and then click **Next**.
- 8. Click Finish.

9. Configure and add the Hewlett Packard Enterprise storage systems after the management pack is deployed and verified.

Each 3PAR or StoreVirtual system that is configured will be of the type HPE Storage Adapter Instance. It is possible to configure multiple Storage Adapter adapter instances.

#### More information

vRealize Operations Manager Virtual Application Installation Guide at: <u>https://www.vmware.com/</u> support/pubs/vrealize-operations-manager-pubs.html

## Configuring a storage system

- 1. Log in to the vRealize Operations Manager user interface as an administrator.
- 2. In the left pane of the vRealize Operations Manager, click on the Administration icon and then click **Solutions**.
- 3. On the **Solutions** tab, select StoreFront Analytics solution and click **Configure**.
- 4. In the Adapter Settings screen, add the following:
  - **Display name**—Enter a name for the adapter configuration. For example, Display name: Bumblebee Instance.
  - **Description**—(Optional) Enter a description for the adapter configuration.
  - Auto Discovery—Set to true.
  - Hostname/IP Address—The server name or IP Address of the 3PAR or StoreVirtual system.

**NOTE:** For StoreVirtual, use the Virtual IP Address (VIP) of the HPE StoreVirtual Cluster.

• **CIM Port**—The CIM port on the array.

**NOTE:** By default, the port number is 5989, but a different port may have been configured.

- **Storage System Type**—Select the type of storage system you are adding (3PAR StoreServ or StoreVirtual).
- **License**—Enter the StoreFront Analytics for VMware vRealize Operations license for the storage system.

If the **License** field is left blank, the Instant-on license will be applied. The Instance-on license is valid through 60 days. It can be updated to a permanent license within the 60-day period. See "Getting a license for HPE StoreFront Analytics for VMware vRealize Operations" (page 48).

- **Report Physical Disks**—To monitor the physical disks on the 3PAR array, set to true. By default, the selection is set to false. When it is set to false, the information for the physical disks in the environment will not be reported (not applicable if you are configuring StoreVirtual management group).
- Credential—Click Add and enter the credentials for the 3PAR or StoreVirtual array that is being configured.

For the 3PAR array, you can specify credentials that belong to any of these user accounts:

- Browse
- Create

- Edit
- Service
- Super
- 5. To verify if the parameters are configured correctly, click **Test Connection**. If the parameters are correct, the Review and Accept Certificate screen is displayed. This screen is the certificate for the storage system you are configuring. After verifying the Certificate Thumbprint, click **OK** to use credentials to connect to the storage system.

| R | eview and Accept Certificate                                                                                                    |
|---|----------------------------------------------------------------------------------------------------|
|   | The following untrusted certificate was presented by the adapter:                                                                                          |
|   | Certificate Thumbprint: ed9a56997e46228de7a536cbbf6393fb5033d59e<br>Issued to: CN=HP 3PAR InServ V400 1414110<br>Issued by: CN=HP 3PAR InServ V400 1414110 |
|   | Expires: May 5, 2017 10:24:28 AM GMT-07:00                                                                                                    |
|   | If you trust this certificate click OK to use credentials to connect                                                                                       |
|   | OK Cancel                                                                                                    |

If Test Connection fails, see "Configuration Troubleshooting" (page 52).

6. Click Save Settings.

A completed configuration for an adapter instance is shown in Table 1 (page 10).

#### Figure 1 Completed Add Adapter Instance screen

| Manage Solution - HPE StoreFront Anal | ytics                            |                    |           |         |             | ?     |
|---------------------------------------|----------------------------------|--------------------|-----------|---------|-------------|-------|
| Adapter Type                          | Description                      |                    | Instances | Version | Provided by |       |
| HPE Storage Adapter                   | HPE Storage Adapter              |                    | 1         | 3.2.79  | HPE         |       |
|                                       |                                  |                    |           |         |             |       |
| + ×                                   | Instance Settings                |                    |           |         |             |       |
| Instance Name 🔺                       | Display Name                     | LicenseTest        |           |         |             | ~     |
| LicenseTest                           | Description                      |                    |           |         |             |       |
|                                       |                                  |                    |           |         |             |       |
|                                       |                                  |                    |           |         |             |       |
|                                       | Basic Settings<br>Storage System |                    |           |         |             |       |
|                                       | Type                             | HPE 3PAR StoreServ |           | -       |             |       |
|                                       | Hostname/IP<br>Address           |                    |           |         |             |       |
|                                       | CIM Port                         |                    |           |         |             |       |
|                                       | Auto Discovery                   |                    |           | -       |             |       |
|                                       | License                          |                    |           |         |             |       |
|                                       | Report Physical<br>Disks         |                    |           | -       |             |       |
|                                       | Credential                       |                    |           |         | /           |       |
|                                       | Test Connection                  |                    |           |         | -           | ~     |
| 4                                     | æ                                |                    |           |         | Save Set    | tings |
|                                       |                                  |                    |           |         | Clos        | se    |

## Licensing

StoreFront Analytics Management Pack 3.2 for VMware vRealize Operations provides detailed 3PAR StoreServ and StoreVirtual health information for free. However, advanced performance metrics and capacity information are captured and displayed only during the sixty-day evaluation period. To continue viewing the advanced metrics after the 60-day evaluation period expires, purchase a license.

See "Getting a license for HPE StoreFront Analytics for VMware vRealize Operations" (page 48) for getting a license for StoreFront Analytics for VMware vRealize Operations.

#### Verifying the software version

- 1. Log in to the vRealize Operations Manager user interface as an administrator.
- 2. In the left pane of the vRealize Operations Manager, click on the Administration icon, and then click **Solutions**.
- 3. On the **Solutions** tab, the StoreFront Analytics solution and version number are displayed.

| vmware vRealize Op                                                                                                    | erations Manager                                                                                                    | <b>บ</b> – เ             | About   Help   ad     | lmin 🗸 🔍 Search  |                   |
|----------------------------------------------------------------------------------------------------|----------------------------------------------------------------------------------------------------|--------------------------|-----------------------|------------------|-------------------|
| Home 🔹 🛗 🔹                                                                                                    | A Solutions                                                                                                    |                          |                       |                  | •                 |
| Solutions                                                                                                    | 🕂 💣 📥   Show:                                                                                                    | All Solutions            | •                     |                  |                   |
| Credentials                                                                                                    | Name                                                                                                    | Description              | Version               | Provided by      | Licensing         |
| Folicies                                                                                                    | Provide the second second seco | The End Point Op         | 1.0.3057863           | VMware Inc.      | Not applicable    |
| Inventory Explorer                                                                                                    | <sup>™</sup> VMware vSphere                                                                                                    | Manages vSpher           | 6.0.3774214           | VMware Inc.      | Not applicable    |
| <ul> <li>Object Relationships</li> <li>Maintenance Schedules</li> </ul>                                                                                                    | HPE StoreFront A                                                                                                    | Manages HPE St           | 3.2.167               | HPE              | Not applicable    |
| Access Control Authentication Sources                                                                                                    | Operating Systems / I                                                                                                    | Remote Service Mon       | itoring Solution Deta | ils              |                   |
| 🐝 Cluster Management                                                                                                    | Adapter Type Adap                                                                                                    | ter Instance Na Credenti | al name Collector     | Collection State | Collection Status |
| Certificates Cutbound Settings Cutbound Settings |                                                                                                    |                          |                       |                  |                   |

## Notes

#### **Object Types**

The 3PAR StoreServ object type reported by the Storage Adapter are prefixed with HPE 3PAR StoreServ. For example, HPE 3PAR StoreServ Array, HPE 3PAR StoreServ Array Controller, HPE 3PAR StoreServ Disk Drive. Similarly, the StoreVirtual object types are prefixed with HPE StoreVirtual. For example, StoreVirtual Cluster, etc.

#### Viewing Adapter Types

- 1. In the vRealize Operations Manager, click **Administration** → **Inventory Explorer**.
- 2. Expand the Adapter Types list.
- 3. Click HPE Storage Adapter in the list.

The Storage Adapter resources appear in the **List** tab. This lists all the objects reported by the Storage Adapter across different adapter instances.

#### Figure 2 HPE Storage Adapter Type

| Home 👻 🚮 🚯 🕥 🗐                                                                                                    | S Inventory Explorer                                                                                                    |                                 |                                           |                                           |                                                    |                                             |                   |          |
|----------------------------------------------------------------------------------------------------|----------------------------------------------------------------------------------------------------|---------------------------------|-------------------------------------------|-------------------------------------------|----------------------------------------------------|---------------------------------------------|-------------------|----------|
| Solutions                                                                                                    | 1a 🖉 🥕 Ta                                                                                                    | List Geograp                    | hical                                     |                                           |                                                    |                                             |                   |          |
| <ul> <li>Licensing</li> <li>Credentials</li> </ul>                                                                                                    | Collectors (Full Set) Applications (Full Set)                                                                                                    | li v same                       | Adapter Type                              | 🕂 🚡 🗶 🖪<br>Object Type                    | B 🛛 🗹 📈                                            | Page Size: 50<br>Collection State           | Collection Status | Q Filter |
| Policies                                                                                                    | Adapter Types  Container (9)  EP Oos Adapter (7)                                                                                                    | mini_Qrm_14                     | HPE Storage                               | HPE 3PAR St                               | Default Policy                                     | <ul> <li>A</li> </ul>                       | 0                 |          |
| Object Relationships     Maintenance Schedules                                                                                                    | HPE Storage Adapter (87)<br>Http Post (0)<br>Vcenter Adapter (1)                                                                                                    | test3vv<br>SGH545W4Y            | HPE Storage                               | HPE 3PAR St                               | Default Policy<br>Default Policy                   | <ul> <li></li></ul>                         |                   |          |
| Access Control                                                                                                    | vCenter Python Actions Adapter (0)     vRealize Operations Adapter (13)     ⊕ Adapter Instances <u>△</u>                                                                                                    | 1:5:4<br>SystemFan-1:1<br>Fan 0 | HPE Storage<br>HPE Storage<br>HPE Storage | HPE 3PAR St<br>HPE 3PAR St                | Default Policy<br>Default Policy<br>Default Policy | <ul> <li></li> <li></li> </ul>              | 0                 |          |
| Cluster Management<br>Certificates<br>Outbound Settings                                                                                                    | Diopert Types ()     Recently Addo Objects ()     Object Statuses ()     Object Statuses ()     Object Status | CHIMERA03                       | HPE Storage<br>HPE Storage<br>HPE Storage | HPE 3PAR St<br>HPE 3PAR St<br>HPE 3PAR St | Default Policy<br>Default Policy<br>Default Policy | <ul> <li>A</li> <li>A</li> <li>A</li> </ul> | 0                 |          |
| ) Audit<br>2] Recent Tasks<br>3) Collector Groups                                                                                                    |                                                                                                    | testvolsfa<br>11<br>cage1       | HPE Storage<br>HPE Storage                | HPE 3PAR St<br>HPE 3PAR St<br>HPE 3PAR St | Default Policy<br>Default Policy<br>Default Policy | <ul> <li></li> <li></li> <li></li> </ul>    |                   |          |
| Global Settings     Global Settings     G | HPE 3PAR StoreServ Drive Cage     HPE 3PAR StoreServ Fan     HPE 3PAR StoreServ FC Port                                                                                                    | Fan 0<br>0:5:1<br>test3vv       | HPE Storage<br>HPE Storage<br>HPE Storage | HPE 3PAR St<br>HPE 3PAR St<br>HPE 3PAR St | Default Policy<br>Default Policy<br>Default Policy | <ul> <li></li> <li></li> <li></li> </ul>    | 0                 |          |
|                                                                                                    | HPE 3PAR StoreServ Volume     HPE Storage Systems                                                                                                    | Fan 0<br>0:5:2<br>T vol250      | HPE Storage<br>HPE Storage<br>HPE Storage | HPE 3PAR St<br>HPE 3PAR St<br>HPE 3PAR St | Default Policy<br>Default Policy<br>Default Policy | <ul> <li></li> <li></li> </ul>              |                   |          |
|                                                                                                    | Universe     vrealize Operations Manager Self Monitoring     vrealize Operations Node                                                                                                    | Fan 0<br>cage2                  | HPE Storage<br>HPE Storage                | HPE 3PAR St<br>HPE 3PAR St                | Default Policy<br>Default Policy                   | •                                           |                   |          |
|                                                                                                    | 🗑 vSphere World                                                                                                    | 1:5:3<br>test2vv                | HPE Storage<br>HPE Storage                | HPE 3PAR St                               | Default Policy<br>Default Policy                   | <ul> <li>A</li> </ul>                       | 0                 |          |

## Viewing Adapter Instances

- 1. In the vRealize Operations Manager, click **Administration Inventory Explorer**.
- 2. In the **Inventory Explorer**, expand **Object Types**.
- 3. Click on HPE Storage Adapter Instance.

Figure 3 HPE Storage Adapter instance

| vmware vRealize Operations  | s Manager                                                            |                      |                |             |                |                  |                   | Ŭ∣ About | Help   a | admin <del>-</del> Q Se | arch         |          |
|-----------------------------|----------------------------------------------------------------------|----------------------|----------------|-------------|----------------|------------------|-------------------|----------|----------|-------------------------|--------------|----------|
| Home 🔹 🚮 🔶 🕝 🚍 🖏            | Inventory Explorer                                                   |                      |                |             |                |                  |                   |          |          |                         |              |          |
| A Solutions                 | 12 x / 15                                                            | List Geog            | graphical      |             |                |                  |                   |          |          |                         |              |          |
| E Licensing                 | Department (0)                                                       | @ - e <sup>p</sup> - | 00 2 /         | + 🛯 🗙 🖻     | 8 🛛 🖓 🖂        | Page Size: 50    | *                 |          |          |                         | Q Filter     | -        |
| Credentials                 | Entire Enterprise (1)                                                | Name                 | Adapter Type   | Object Type | Policy         | Collection State | Collection Status |          |          |                         |              |          |
|                             | Environment (0)<br>EP Ops Adapter Instance (1)                       | LicenseTest          | HPE Storage    | HPE Storage | Default Policy | A                |                   |          |          |                         |              |          |
| Policies                    | EP Ops Adapter Instance (1)<br>EP Ops Adapter plug-in (3)            | Licenserest          | HE Storage     | HE Storage  | Deladit Folicy |                  |                   |          |          |                         |              |          |
| Inventory Explorer          | EP Ops Adapter Resources Group (4)                                   |                      |                |             |                |                  |                   |          |          |                         |              |          |
| Nobject Relationships       | EP Ops Agent (0)                                                     |                      |                |             |                |                  |                   |          |          |                         |              |          |
| Haintenance Schedules       | Folder (0)                                                           |                      |                |             |                |                  |                   |          |          |                         |              |          |
| Access Control              | Function (0)                                                         |                      |                |             |                |                  |                   |          |          |                         |              |          |
|                             | GEO Location (0)                                                     |                      |                |             |                |                  |                   |          |          |                         |              |          |
| Main Authentication Sources | Host Folder (0)<br>Host System (0)                                   |                      |                |             |                |                  |                   |          |          |                         |              |          |
| 3 Cluster Management        | HPE 3PAR StoreServ Array Controller (4)                              |                      |                |             |                |                  |                   |          |          |                         |              |          |
| Q Certificates              | HPE 3PAR StoreServ CPG (10)                                          |                      |                |             |                |                  |                   |          |          |                         |              |          |
| 2 Outbound Settings         | HPE 3PAR StoreServ Disk Drive (0)                                    |                      |                |             |                |                  |                   |          |          |                         |              |          |
| -                           | <ul> <li>HPE 3PAR StoreServ Drive Cage (8)</li> </ul>                |                      |                |             |                |                  |                   |          |          |                         |              |          |
| Audit Audit                 | HPE 3PAR StoreServ Fan (29)                                          |                      |                |             |                |                  |                   |          |          |                         |              |          |
| 🗊 Recent Tasks              | HPE 3PAR StoreServ FC Port (16)<br>HPE 3PAR StoreServ iSCSI Port (0) |                      |                |             |                |                  |                   |          |          |                         |              |          |
| n Collector Groups          | HPE 3PAR StoreServ Storage System (2)                                |                      |                |             |                |                  |                   |          |          |                         |              |          |
|                             | HPE 3PAR StoreServ Volume (16)                                       |                      |                |             |                |                  |                   |          |          |                         |              |          |
| Slobal Settings             | HPE Storage Adapter Instance (1)                                     |                      |                |             |                |                  |                   |          |          |                         |              |          |
| C Support >                 | - HPE Storage Systems (1)                                            |                      |                |             |                |                  |                   |          |          |                         |              |          |
|                             | HPE StoreVirtual Cluster (0)                                         |                      |                |             |                |                  |                   |          |          |                         |              |          |
|                             | - HPE StoreVirtual Management Group (0)                              |                      |                |             |                |                  |                   |          |          |                         |              |          |
|                             | HPE StoreVirtual Node (0)<br>HPE StoreVirtual Volume (0)             |                      |                |             |                |                  |                   |          |          |                         |              |          |
|                             | HPUX (0)                                                             |                      |                |             |                |                  |                   |          |          |                         |              |          |
|                             | HTTP Check (0)                                                       |                      |                |             |                |                  |                   |          |          |                         |              |          |
|                             | Http Post Adapter Instance (0)                                       |                      |                |             |                |                  |                   |          |          |                         |              |          |
|                             | - ICMP Check (0)                                                     |                      |                |             |                |                  |                   |          |          |                         |              |          |
|                             | - Licensing (2)                                                      |                      |                |             |                |                  |                   |          |          |                         |              |          |
|                             | - Linux (0)                                                          | Id d P               | age 1 of 1   ≽ | ы I.Ф       |                |                  |                   |          |          |                         | Displaying 1 | - 1 of 1 |
|                             | Location (0)                                                         | 14 4   P2            | ge li on p     | PI 1 407    |                |                  |                   |          |          |                         | Displaying 1 | - 1011   |

Depending on how many Hewlett Packard Enterprise storage systems are configured, there may be more than one Storage Adapter Instance.

The various Hewlett Packard Enterprise object types that are reported are shown under **Object Types** in the list.

## Resource metrics reported for HPE 3PAR StoreServ resources

## Table 1 HPE 3PAR resources reported metrics

| Resource                        | Reported Metrics                    |
|---------------------------------|-------------------------------------|
| 3PAR StoreServ Array            | System Capacity                     |
|                                 | Available Capacity (GB)             |
|                                 | Available Capacity (%)              |
|                                 | • Total Capacity (GB)               |
|                                 | • Used Capacity (GB)                |
|                                 | Compaction (Ratio)                  |
|                                 | Deduplication (Ratio)               |
|                                 | Available FC Capacity (GB)          |
|                                 | Available NL Capacity (GB)          |
|                                 | Available SSD Capacity (GB)         |
|                                 | System Health                       |
|                                 | • State                             |
|                                 | System Performance                  |
|                                 | Read Throughput (KBps)              |
|                                 | Read IOPS                           |
|                                 | Total Throughput (KBps)             |
|                                 | Total IOPS                          |
|                                 | Write Throughput (KBps)             |
|                                 | Write IOPS                          |
| 3PAR StoreServ Array Controller | Array Controller Health             |
|                                 | • State                             |
| HPE 3PAR StoreServ CPG          | CPG Capacity                        |
|                                 | Available Capacity (%)              |
|                                 | Total Capacity (GB)                 |
|                                 | Used Capacity (%)                   |
|                                 | Compaction (Ratio)                  |
|                                 | Deduplication (Ratio)               |
|                                 | CPG Health                          |
|                                 | State                               |
|                                 |                                     |
| 3PAR StoreServ Disk Drive       | Disk Drive Health                   |
|                                 | State     Dhysical Dick Performance |
|                                 | Physical Disk Performance           |
|                                 | • Latency (ms)                      |
|                                 | Average IO Size (KB)                |
|                                 | Read Throughput (KBps)              |
|                                 | Read IOPS                           |
|                                 | Total Throughput (KBps)             |
|                                 | Total IOPS                          |
|                                 | Queue Depth                         |

#### **Reported Metrics** Resource Write Throughput (KBps) • Write IOPS HPE 3PAR StoreServ Drive Cage Drive Cage Health State Fan Health HPE 3PAR StoreServ Fan State HPE 3PAR StoreServ FC Port FC Port Health State FC Port Performance • Latency (ms) • Average IO Size (KB) • Read Throughput (KBps) Read IOPS • Total Throughput (KBps) Total IOPS • Queue Depth • Write Throughput (KBps) Write IOPS HPE 3PAR StoreServ iSCSI Port iSCSI Health State iSCSI Port Performance • Latency (ms) • Average IO Size (KB) • Read Throughput (KBps) Read IOPS • Total Throughput (KBps) Total IOPS Queue Depth • Write Throughput (KBps) • Write IOPS Volume Health HPE 3PAR StoreServ Storage Volume State Volume Capacity • Total Capacity (GB) • Used Capacity (GB) • Used Capacity (%) Compaction (Ratio) • Deduplication (Ratio) • FC Tier (%) • NL Tier (%)

#### Table 1 HPE 3PAR resources reported metrics (continued)

#### Table 1 HPE 3PAR resources reported metrics (continued)

| Resource | Reported Metrics              |
|----------|-------------------------------|
|          | SSD Tier (%)                  |
|          | Thin Provisioning Savings (%) |
|          | Volume Performance            |
|          | Latency (ms)                  |
|          | Average IO Size (KB)          |
|          | Read Throughput (KBps)        |
|          | Read IOPS                     |
|          | Total Throughput (KBps)       |
|          | Total IOPS                    |
|          | Queue Depth                   |
|          | Write Throughput (KBps)       |
|          | Write IOPS                    |

## Resource metrics reported for HPE StoreVirtual resources

## Table 2 HPE StoreVirtual resources reported metrics

| Resource                                                        | Reported Metrics          |  |  |  |  |  |
|-----------------------------------------------------------------|---------------------------|--|--|--|--|--|
| StoreVirtual Management Group                                   | Management Group Capacity |  |  |  |  |  |
|                                                                 | Available Capacity (GB)   |  |  |  |  |  |
|                                                                 | Total Capacity (GB)       |  |  |  |  |  |
|                                                                 | Used Capacity (GB)        |  |  |  |  |  |
|                                                                 | Used Capacity (%)         |  |  |  |  |  |
|                                                                 | Management Group Health   |  |  |  |  |  |
|                                                                 | • State                   |  |  |  |  |  |
| StoreVirtual Cluster                                            | Cluster Capacity          |  |  |  |  |  |
|                                                                 | Available Capacity (GB)   |  |  |  |  |  |
|                                                                 | • Total Capacity (GB)     |  |  |  |  |  |
|                                                                 | Used Capacity (GB)        |  |  |  |  |  |
|                                                                 | Used Capacity (%)         |  |  |  |  |  |
|                                                                 | Cluster Health            |  |  |  |  |  |
|                                                                 | • State                   |  |  |  |  |  |
|                                                                 | Cluster Performance       |  |  |  |  |  |
|                                                                 | Read Throughput (KBps)    |  |  |  |  |  |
|                                                                 | • Read IOPS               |  |  |  |  |  |
|                                                                 | Read Latency (ms)         |  |  |  |  |  |
|                                                                 | Total Throughput (KBps)   |  |  |  |  |  |
|                                                                 | Total IOPS                |  |  |  |  |  |
|                                                                 | Queue Depth               |  |  |  |  |  |
|                                                                 | Write Throughput (KBps)   |  |  |  |  |  |
|                                                                 | Write IOPS                |  |  |  |  |  |
|                                                                 | Write Latency (ms)        |  |  |  |  |  |
| StoreVirtual Node                                               | Node Capacity             |  |  |  |  |  |
| <b>NOTE:</b> Failover managers are shown wherever StoreVirtual  | Available Capacity (GB)   |  |  |  |  |  |
| Nodes are shown because they                                    | Total Capacity (GB)       |  |  |  |  |  |
| are treated as a node. However, no metrics are reported against | Used Capacity (GB)        |  |  |  |  |  |
| them.                                                           | Used Capacity (%)         |  |  |  |  |  |
|                                                                 | Node Health     State     |  |  |  |  |  |
|                                                                 | State Node Performance    |  |  |  |  |  |
|                                                                 | Read Throughput (KBps)    |  |  |  |  |  |
|                                                                 | Read IOPS                 |  |  |  |  |  |
|                                                                 | Read Latency (ms)         |  |  |  |  |  |
|                                                                 | Total Throughput (KBps)   |  |  |  |  |  |
|                                                                 | Total IOPS                |  |  |  |  |  |
|                                                                 | Queue Depth               |  |  |  |  |  |
|                                                                 | Write Throughput (KBps)   |  |  |  |  |  |
|                                                                 |                           |  |  |  |  |  |

## Table 2 HPE StoreVirtual resources reported metrics (continued)

| Resource            | Reported Metrics        |
|---------------------|-------------------------|
|                     | Write IOPS              |
|                     | Write Latency (ms)      |
| StoreVirtual Volume | Volume Capacity         |
|                     | Available Capacity (GB) |
|                     | Total Capacity (GB)     |
|                     | Used Capacity (GB)      |
|                     | Used Capacity (%)       |
|                     | Volume Health           |
|                     | • State                 |
|                     | Volume Performance      |
|                     | Read Throughput (KBps)  |
|                     | Read IOPS               |
|                     | Read Latency (ms)       |
|                     | Total Throughput (KBps) |
|                     | Total IOPS              |
|                     | Queue Depth             |
|                     | Write Throughput (KBps) |
|                     | Write IOPS              |
|                     | Write Latency (ms)      |

## 3 Inventory Trees

The Inventory Trees section of the Environment Overview provides a hierarchical view of the objects in the storage systems. The HPE Storage Inventory Tree lists all of the Storage systems that have been configured, and the All Objects Inventory Tree lists all of the objects that are configured within vROps.

## Viewing the configured systems

- 1. For Storage, select Environment→Inventory Trees→HPE Storage.
- 2. For All Objects, select Environment→Inventory Trees→All Objects.

#### Figure 4 Environment Overview

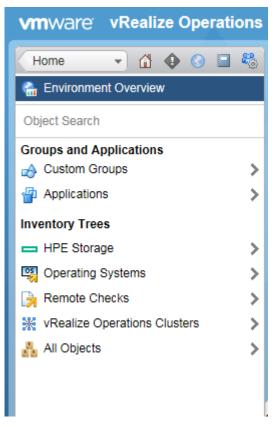

## HPE Storage Inventory Tree

Clicking on the Storage Inventory Tree brings up a new pane on the left with the item HP\_Storage\_Systems in it. To the right are the Health, Risk and Efficiency alert badges. If there is an alert associated with an object, then those alerts will be displayed when that object is selected.

#### Figure 5 HPE Storage Systems

| vmware vRealize Operations                    | Manager                                      |                                 | 🖔   About   Help   admin - 🔍 Search                   |
|-----------------------------------------------|----------------------------------------------|---------------------------------|-------------------------------------------------------|
| Environment 🔹 🕼 <table-cell> 🕄 🖏</table-cell> | HPE_Storage_Systems Actions -                |                                 | 🔦 🖉 🖉 Default Policy 🛛 🕐                              |
| HPE Storage     HPE_Storage Systems           | Summary Alerts Analysis Troubleshooting Deta |                                 |                                                       |
| r - un c_Junage_cystems                       | Health                                       | Risk a                          | Efficiency a Efficiency<br>Optimization opportunities |
|                                               | Top Health Alerts                            | Top Risk Alerts                 | Top Efficiency Alerts                                 |
| (                                             | No Health Issues                             | No Risk Issues                  | No Efficiency tasues                                  |
|                                               | Top Health Alerts For Descendants            | Top Risk Alerts For Descendants | Top Efficiency Alerts For Descendants                 |
|                                               | No Health Issues                             | No Risk Issues                  | No Efficiency Issues                                  |

Clicking on HP\_Storage\_Systems will expand the tree and list all of the Storage systems that have been configured.

#### Figure 6 HPE Storage Systems Expanded

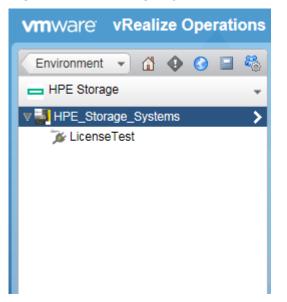

Expanding an individual 3PAR StoreServ Storage System will list the following objects: drive cages, disk drives, fans, array controllers, and ports. Additionally, when the specific storage system is selected its alert badges are displayed as well.

#### IronHide 🗢 🥥 🔰 🖉 vSphere Solution's Default Policy (1/13/15 6:16 pm) Summary Alerts Analysis Troubleshooting Details Environment Projects Reports Health Efficiency Risk $\hat{\sim}$ ~ Health Risk Efficiency Optimization opportunities Immediate issues Future issues **Top Health Alerts** Top Risk Alerts Top Efficiency Alerts \$ B HPE 3PAR Storage System Health - Warning Alert IronHide | 0 Recommendation(s) No Recommendation Available No Risk Issues No Efficiency Issues

Figure 7 3PAR StoreServ Inventory Tree

When an individual StoreVirtual Storage System is expanded the management group's nodes are listed.

#### Figure 8 HPE StoreVirtual Inventory Tree

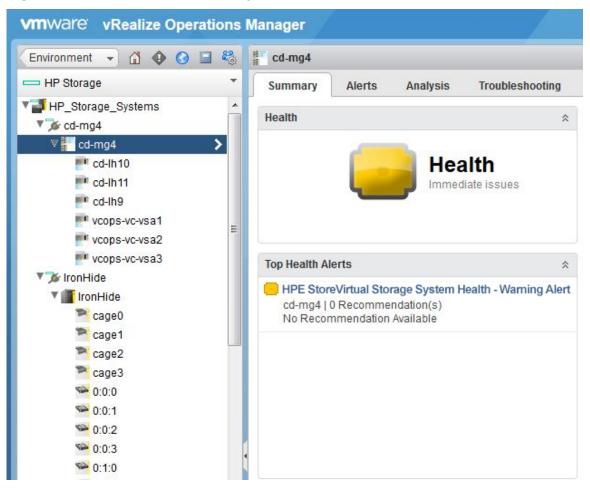

## All Objects Inventory Tree

When the All Objects Inventory Tree is selected (**Environment** $\rightarrow$ **Inventory Trees** $\rightarrow$ **All Objects**), a new left pane is displayed showing all of the objects that have been configured in vROps.

#### **Figure 9 All Objects**

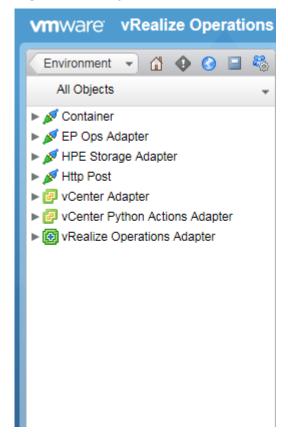

Click on the triangle to the left of HPE Storage Adapter to expand it, and view all of the objects associated with Storage Systems.

#### Figure 10 All Objects HPE Storage Expanded

| vmware vRealize Operations           |
|--------------------------------------|
| Environment 👻 🕼 🚱 🗐 🍇                |
| All Objects 🗸                        |
| 🕨 💉 Container                        |
| 🕨 💋 EP Ops Adapter                   |
| 🔻 💋 HPE Storage Adapter              |
| # HPE 3PAR StoreServ Array Controlle |
| HPE 3PAR StoreServ CPG               |
| HPE 3PAR StoreServ Disk Drive        |
| HPE 3PAR StoreServ Drive Cage        |
| ▶ ■ HPE 3PAR StoreServ Fan           |
| HPE 3PAR StoreServ FC Port           |
| ▶ IPE 3PAR StoreServ iSCSI Port      |
| HPE 3PAR StoreServ Storage System    |
| HPE 3PAR StoreServ Volume            |
| WHPE Storage Adapter Instance        |
| HPE Storage Systems                  |
| ► F HPE StoreVirtual Cluster         |
| HPE StoreVirtual Management Group    |
| ► P HPE StoreVirtual Node            |
| ► P HPE StoreVirtual Volume          |
| 🕨 🖉 Http Post                        |
| ► 🔁 vCenter Adapter                  |
| Center Python Actions Adapter        |
| Image: Realize Operations Adapter    |
|                                      |

Expanding an individual object displays the names of the Storage System objects that have been returned during the collection cycle.

#### Figure 11 All Objects HPE Storage System Object Expanded

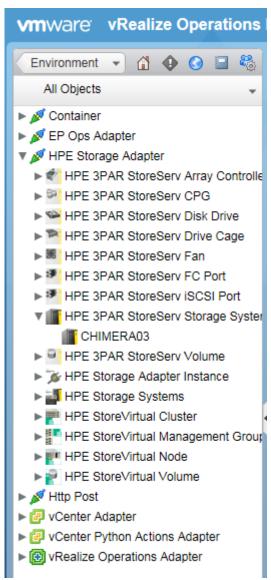

## 4 Badges and Alerts

Customized Hewlett Packard Enterprise alerts are defined for the storage objects that affect the health and risk badges. Alerts for each storage object are displayed when viewing the **Summary** page of an object.

Multiple ways exist to navigate to the **Summary** page of a storage object. One way to view the **Summary** page is to select the **All Object Inventory Tree** option (**Environment** $\rightarrow$ **Inventory Trees** $\rightarrow$ **All Objects**).

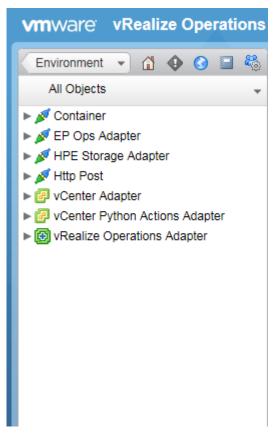

Figure 12 All Objects Inventory Tree

From the **All Objects** inventory tree window, expand **HPE Storage Adapter** which will display a list of the available Storage objects types. Expanding an individual object type displays the names of the Storage System objects that have been returned during the collection cycle. Selecting an individual object (for example, a specific HPE 3PAR StoreServ Storage System) will display the Summary page for that object. The Summary page displays the badges for Health, Risk, and Efficiency, and any alerts that are associated with each badge. Custom Hewlett Packard Enterprise alerts have only been defined for the Health and Risk Badges.

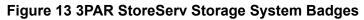

| vmware vRealize Operations                                                                                                    | Manager                                                                          |                                                                                                    |                                                         |         |                                                                                                    |                       | Ö   About   Help   admin ◄            | Q Search                                |   |
|----------------------------------------------------------------------------------------------------|----------------------------------------------------------------------------------|----------------------------------------------------------------------------------------------------|---------------------------------------------------------|---------|----------------------------------------------------------------------------------------------------|-----------------------|---------------------------------------|-----------------------------------------|---|
| Environment 👻 🕼 🚯 🖬 🖏                                                                                                    | CHIMERA0                                                                         | 3                                                                                                    |                                                         |         |                                                                                                    |                       | 🗢 😂 🛛 👸 vSphere Solution's D          | Default Policy (6/02/16 5:32 AM)        | 1 |
| All Objects 👻                                                                                                    | Summary                                                                          | Alerts Analysis                                                                                                    | s Troubleshooting                                       | Details | Environment Projects                                                                                                    | Reports               |                                       |                                         |   |
|                                                                                                    | Health                                                                           | _                                                                                                    | Health<br>Immediate issues                              | *       | Risk                                                                                                    | Risk<br>Future losues |                                       | * Efficiency Dptimization opportunities | ~ |
| HPE 3PAR StoreServ FC Port HPE 3PAR StoreServ ISCSI Port                                                                                                    | Top Health Al                                                                    | lerts                                                                                                    |                                                         | *       | Top Risk Alerts                                                                                                    | *                     | Top Efficiency Alerts                 | *                                       |   |
| HPE 3FAR Storeserv Storage System     CHIMERA03     HPE 3PAR StoreServ Volume                                                                                                    | CHIMERA<br>No Recom                                                              | 03   0 Recommendation                                                                                                    |                                                         |         | HPE 3PAR Evaluation Licens<br>CHIMERA03   1 Recommenda<br>Edit the configuration of this st<br>license in the license field |                       | No Efficiency                         | Issues                                  |   |
| ▶ 26 HPE Storage Adapter Instance     ▶ 26 HPE Storage Systems     ▶ 17 HPE StoreVirtual Cluster     ▶ 17 HPE StoreVirtual Valangement Group     ▶ 17 HPE StoreVirtual Node     ▶ 17 HPE StoreVirtual Node     ▶ 17 HPE StoreVirtual Volume     ▶ 11 Htp Post     ↓ Consistint | CHIMERA<br>No Recom                                                              | R Storage System Heall<br>03   0 Recommendationi<br>mendation Available                                                                                                    |                                                         |         |                                                                                                    |                       |                                       |                                         |   |
| ► 🛃 vCenter Adapter                                                                                                    | Top Health Al                                                                    | lerts For Descendants                                                                                                    |                                                         | *       | Top Risk Alerts For Descendant                                                                                              | s *                   | Top Efficiency Alerts For Descendants | *                                       |   |
| ▶ 🕜 vCenter Python Actions Adapter<br>▶ 🕲 vRealize Operations Adapter<br>▶ 🖋 vRealizeOpsMgrAPI                                                                                                    | 2 objects in<br>No Recom<br>7 objects in<br>No Recom<br>HPE 3PAF<br>4 objects in | R FC Port Latency - Crit<br>mpacted   0 Recommency<br>imendation Available<br>R Disk Drive Health - W<br>mpacted   0 Recommency<br>mendation Available<br>R Drive Cage Health - W<br>mpacted   0 Recommency<br>imendation Available | lation(s)<br>arning Alert<br>lation(s)<br>larning Alert | ^       | N                                                                                                    | J Risk Issues         | No Efficiency                         | Issues                                  |   |
| < >                                                                                                    | 0:1:0   0 R                                                                      | R Disk Drive Health - Cr<br>tecommendation(s)<br>amendation Available                                                                                                    | itical Alert                                            | ~       |                                                                                                    |                       |                                       |                                         | ~ |

## Health Badge Alerts

Critical and warning health alerts are defined for both the 3PAR StoreServ and the StoreVirtual storage systems. The warning alert is triggered when the health state of an object is returned with value 75. The critical alert is triggered when the health state of the object returns with value 25 or below.

| Health State Numeric Value | Health State |
|----------------------------|--------------|
| 100                        | Good         |
| 75                         | Warning      |
| 25                         | Critical     |

The following 3PAR StoreServ object types will generate health alerts:

- 3PAR StoreServ Array Controller
- 3PAR StoreServ CPG
- 3PAR StoreServ Disk Drive
- 3PAR StoreServ Drive Cage
- 3PAR StoreServ Fan
- 3PAR StoreServ FC Port
- 3PAR StoreServ iSCSI Port
- 3PAR StoreServ Storage System
- 3PAR StoreServ Storage Volume

The following StoreVirtual object types will generate health alerts:

- StoreVirtual Cluster
- StoreVirtual Management Group
- StoreVirtual Node
- StoreVirtual Volume

Clicking on an alert displays a new page which provides more information as to what caused the alert to be triggered.

Figure 14 HPE 3PAR Health Warning Alert

| vmware vRealize Operations                    | Manager     |                                                              |              |               |               |               | U   About   He    | lp   admin - 🔍 Search |
|-----------------------------------------------|-------------|--------------------------------------------------------------|--------------|---------------|---------------|---------------|-------------------|-----------------------|
| Alerts 🔹 🕼 🚯 🖬 🍪                              | HPE 3PAR E  | Drive Cage Health - Warning Alert                            |              |               |               |               |                   |                       |
| Alert Details                                 | Summary     | Impacted Object Symptoms                                     | Timeline     | Relationships | Metric Charts | Notes         |                   |                       |
| HPE 3PAR Drive Cage Health -<br>Warning Alert | 🛛 🔯 💩       | <u>s</u>                                                     |              |               |               |               |                   |                       |
| Impacted Object                               |             |                                                              |              |               |               |               |                   |                       |
| 🄊 cage0                                       |             | HPE 3PAR Drive Cage Healt<br>HPE 3PAR Drive Cage health stat |              |               |               |               |                   |                       |
|                                               | What is Cau | using the Issue ?                                            |              |               |               |               | Alert Information |                       |
|                                               | ► A ca      | ge0 has symptom HPE 3PAR Drive 0                             | age Health D | egraded       |               | W W V 75 = 75 | Object Name:      | cage0                 |
|                                               |             |                                                              |              |               |               | # #1 <u>1</u> | Control State:    | 🕒 Open                |
|                                               |             |                                                              |              |               |               |               | Assigned User:    | -                     |
|                                               | 1           |                                                              |              |               |               |               | Alert Type:       | Storage               |
|                                               |             |                                                              |              |               |               |               | Alert Subtype:    | Availability          |
|                                               |             |                                                              |              |               |               |               | Status:           | @ Active              |
|                                               |             |                                                              |              |               |               |               | Impact:           | Health                |
|                                               |             |                                                              |              |               |               |               | Criticality:      | 🔔 Warning             |
|                                               |             |                                                              |              |               |               |               | Start Time:       | 6/27/16 7:15 PM       |
|                                               |             |                                                              |              |               |               |               | Update Time:      | 6/27/16 7:15 PM       |
|                                               |             |                                                              |              |               |               |               | Cancel Time:      |                       |

## Latency Health Alerts

Critical and warning latency health alerts are defined for both the 3PAR StoreServ and the StoreVirtual Storage systems.

For 3PAR StoreServ, the latency warning health alert is triggered when the reported latency of an object is greater than 25ms. The latency critical health alert is triggered when the reported latency of an object is greater than 50ms.

For StoreVirtual Storage, the latency warning health alert is triggered when the reported latency of an object is greater than 30ms. The latency critical health alert is triggered when the reported latency of an object is greater than 60ms.

A latency health alert for a Storage System object will affect the health badge color of that object. A warning latency health alert will show as yellow and critical latency health alert will turn the health badge of the object to red.

**NOTE:** While a latency health alert changes the health badge color of a Storage object to yellow or red, the health metric of that same object, which is collected from the storage array, may show as 100%.

| 3PAR StoreServ reported latency | Alert    |
|---------------------------------|----------|
| 25 ms                           | Warning  |
| 50 ms                           | Critical |

| StoreVirtual Storage reported latency | Alert    |
|---------------------------------------|----------|
| 30 ms                                 | Warning  |
| 60 ms                                 | Critical |

The following3PAR StoreServ object types will generate risk alerts:

- 3PAR StoreServ Disk Drive
- 3PAR StoreServ FC Port
- 3PAR StoreServ iSCSI Port
- 3PAR StoreServ Storage Volume

The following StoreVirtual object types will generate risk alerts:

- StoreVirtual Cluster
- StoreVirtual Node
- StoreVirtual Volume

## **Risk Badge Alerts**

Critical and warning risk alerts have been defined for both the 3PAR StoreServ and the StoreVirtual Storage Systems. The warning alert is triggered when the reported used capacity percent of an object is 80% or greater. The critical alert is triggered when the used capacity percent of the object is 95% or greater.

| Used Capacity Percent | Alert    |
|-----------------------|----------|
| 80%                   | Warning  |
| 95%                   | Critical |

The following 3PAR StoreServ object types will generate risk alerts:

- 3PAR StoreServ CPG
- 3PAR StoreServ Storage System
- 3PAR StoreServ Storage Volume

The following StoreVirtual object types will generate risk alerts:

- StoreVirtual Cluster
- StoreVirtual Management Group
- StoreVirtual Node
- StoreVirtual Volume

## **Licensing Alerts**

If a temporary license was entered for the storage system when it was configured, then a Notification event is displayed in the Health Badge, and a warning alert is displayed in the Risk badge. If the temporary license expires and a permanent license has not yet been configured, then a warning alert is displayed in the Health Badge that indicates there is no valid license associated with the storage system.

| Health \$                                                                                | Risk ☆                                                                                                    |
|------------------------------------------------------------------------------------------|----------------------------------------------------------------------------------------------------|
| Health<br>Immediate issues                                                               | <b>Risk</b><br>Future issues                                                                                                    |
| Top Health Alerts                                                                        | Top Risk Alerts 🎄                                                                                                    |
| Notification event     Sunstreaker   0 Recommendation(s)     No Recommendation Available | HPE 3PAR Evaluation License - Alert<br>Sunstreaker   1 Recommendation(s)<br>Edit the configuration of this storage system and specify<br>a permanent license in the license field |

#### Figure 15 HPE 3PAR Licensing Alerts

## **Editing Alerts**

The alert definitions can be edited by going to the Alert Definitions page (Home $\rightarrow$ Content $\rightarrow$ Alert Definitions).

#### **Figure 16 Alert Definitions**

| vmware vRealize Operations I              | Manager                                                                                                    |                                     |                                |                 |               |             | lelp   admin <del>-</del> | Q Search                        |       |
|-------------------------------------------|----------------------------------------------------------------------------------------------------|-------------------------------------|--------------------------------|-----------------|---------------|-------------|---------------------------|---------------------------------|-------|
| Home 🔹 🕼 🕹 🖸 🖷 🍪                          | Alert Definitions                                                                                                    |                                     |                                |                 |               |             |                           |                                 |       |
| 🖗 Dashboards<br>🎟 Views                   | + 🖊 🗙 🏠 I 🎯 -                                                                                                    |                                     |                                |                 |               |             | <b>۹</b> ۳ A              | Il Filters 🕶 Quick filter (Name | 9)    |
| Reports                                   | Name A                                                                                                    | Adapter Type                        | Object Type                    | Alert Type      | Alert Subtype | Criticality | Impact                    | Defined By                      |       |
|                                           | A fatal error ocurred on a PCIe bus during system reboot                                                                                | vCenter Adapter                     | Host System                    | Hardware (OSI)  | Availability  | Δ           | i Health                  | vCenter Adapter                 | ~     |
| Alert Definitions     Symptom Definitions | A fatal memory error was detected at system boot time                                                                                   | vCenter Adapter                     | Host System                    | Hardware (OSI)  | Availability  | Δ           | Health                    | vCenter Adapter                 |       |
| Actions                                   | A node may be down and it is failing to report any Objects. If HA is disabled,<br>impact performance and cause some operations to fail. | it will vRealize Operations Adapter | vRealize<br>Operations Cluster | Application     | Performance   | <b>/1</b>   | 🔳 Health                  | vRealize Operations Adapte      | ər    |
| Recommendations                           | A PCIe error occurred during system boot, but the error is recoverable                                                                  | vCenter Adapter                     | Host System                    | Hardware (OSI)  | Availability  | 4           | Health                    | vCenter Adapter                 |       |
| Notifications                             | A problem occurred with a vCenter component                                                                                             | vCenter Adapter                     | vCenter Server                 | Virtualization/ | Availability  | <u>/11</u>  | 🔲 Health                  | vCenter Adapter                 |       |
| Custom Profiles                           | A recoverable memory error has occurred on the host                                                                                     | vCenter Adapter                     | Host System                    | Hardware (OSI)  | Availability  | 4           | 💼 Health                  | vCenter Adapter                 |       |
| 🚳 Piug-ins                                | A storage device for a datastore has been detected to be off                                                                            | vCenter Adapter                     | Datastore                      | Storage         | Availability  | Δ           | Health                    | vCenter Adapter                 |       |
| Super Metrics                             | Adapter instance object has error status                                                                                                | All Adapter Types                   | All Object Types               | Application     | Availability  | <u>/18</u>  | Health                    | vRealize Operations Adapte      | er    |
| Group Types     Manage Metric Config      | Adapter instance Object is down                                                                                                    | All Adapter Types                   | All Object Types               | Application     | Availability  | <u>/11</u>  | 💼 Health                  | vRealize Operations Adapte      | ər    |
|                                           | Baseboard Management Controller sensors are reporting problems                                                                          | vCenter Adapter                     | Host System                    | Hardware (OSI)  | Availability  | 13          | 🔲 Health                  | vCenter Adapter                 |       |
| og Icons                                  | Battery sensors are reporting problems                                                                                                  | vCenter Adapter                     | Host System                    | Hardware (OSI)  | Availability  | 4           | Health                    | vCenter Adapter                 | ~     |
|                                           | 4 4   Page 1 of 5   ▶ ▶   2                                                                                                    |                                     |                                |                 |               | /9          |                           | Displaying 1 - 50 of            | 1 236 |

Each alert is triggered by one or more symptoms, which can be edited on the Symptom Definitions page (Home $\rightarrow$ Content $\rightarrow$ Symptom Definitions).

#### **Figure 17 Symptom Definitions**

| Meric Event Symptom Definition         Addition         Final         Final <thfinal< th="">         Final         Final</thfinal<>                                                                                                    | Content 🔹 🚮 🚸 🔇 🖬 🕯              | 👌 🌀 Metric / Property Symptom Definitions          |             |                   |                                          |                             |            |                                |
|----------------------------------------------------------------------------------------------------|----------------------------------|----------------------------------------------------|-------------|-------------------|------------------------------------------|-----------------------------|------------|--------------------------------|
| Part Symptom Definitions         Name         Control/y         Option Type         Name (no control option control option control control option control control option control control option control control option control control contecontrol control control control control contecn cont                                                                                                    |                                  | + / x 🌣 🎯 -                                        |             |                   |                                          |                             | Y All Filb | ers 👻 Name                     |
| Metric Event Symptom Delmoors         addition         Fundal Machine         Configuration(Security/Enable 3D features in not disabled)         Addition         Virtual Machine         Configuration(Security/Enable 3D features in not disabled)         the addition         the addition         <                                                                                                    | · · · · ·                        | Name 🔺                                             | Criticality | Object Type       | Metric Name                              | Operator                    | Value      | Defined By                     |
| Image: Server and desclop virbal machines       Image: Server and desclop virbal machines       Image: Server and desclop virbal machines         Active directory authentication disabled       Image: Server and desclop virbal machines       Image: Server and desclop virbal machines       Image: Server and desclop virbal machines         Active directory authentication disabled       Image: Server and descurity Disable unauthorized       Image: Server and descurity Disable unauthorized <td>Metric Event Symptom Definitions</td> <td>1 vCPU recommended for virtual machine</td> <td></td> <td>Virtual Machine</td> <td>CPU Recommended Size (vCPUs)</td> <td>is</td> <td>1</td> <td>vCenter Adapter</td>                                                                                                    | Metric Event Symptom Definitions | 1 vCPU recommended for virtual machine             |             | Virtual Machine   | CPU Recommended Size (vCPUs)             | is                          | 1          | vCenter Adapter                |
| Allow unauthorized connect and disconnect of<br>devices       Image: Connect and disconnect and disconnect of<br>devices       Image: Connect and disconnect and disconnect of<br>devices       Image: Connect and disconnect and disconnect and<br>disconnect and disconnect and disconnect and disconnect and<br>disconnect and disconnect and disconnect and disconnect and<br>disconnect and disconnect and disconnect and disconnect and<br>disconnect and disconnect and disconnect and disconnect and<br>disconnect and disconnect and disconnect and disconnect and<br>disconnect and disconnect and disconnect and<br>disconnect and disconnect and<br>disconnect and disconnect and disconnect and<br>disconnect and disconnect and<br>disconnect andisconnect and<br>disconnect and disconnect and<br>dis |                                  | 3D features is not disabled                        | 4           | Virtual Machine   | Server and desktop virtual machines      | is                          | true       | vCenter Adapter                |
| devices     devices     removals connection of devices     removals connection of devices     removal                                                                                                    |                                  | Active directory authentication disabled           | Δ           | Host System       |                                          | is                          | false      | vCenter Adapter                |
| Allow VM to obtain detailed information about the<br>physical host       M       Virbual Machine       Configuration (Security)Erable send host<br>information Security)Erable send host<br>information Security Display       is       Intel Adaption<br>Provided Virbual Machine       Virbual Machine       Configuration(Security)Erable send host<br>information(Security)Erable send host<br>information is puests<br>information is critically high       is       Intel Adaption<br>Provided Virbual Machine       Virbual Machine       Configuration(Security)Erable send host<br>information is greater than or equal to<br>Anomaly is starting to get high       M       Al Object Types       Badgel/Anomaly       is greater than or equal to<br>Signed Frame or equal to<br>Provided Virbual Machine       70       Viebalize Ope<br>Adapter         Anomaly is starting to get high       M       Al Object Types       Badgel/Anomaly       is greater than or equal to<br>physical host<br>in the custom datacenter has<br>All Deat one cluster in the custom datacenter has<br>All hast one cluster in the custom datacenter has<br>All hast one cluster in the custom datacent                                                                                                    |                                  |                                                    | Δ           | Virtual Machine   | removal, connection of devices           | is                          | false      | vCenter Adapter                |
| physical host       minimum and matching passis<br>(boos guestic enableHostinfo)       is greater than or equal to       85       Acapter         Anomaly is critically high       M       All Object Types       BadgelAnomaly       is greater than or equal to       85       Acapter         Anomaly is moderately high       M       All Object Types       BadgelAnomaly       is greater than or equal to       70       Viseaize Ope<br>Acapter         Anomaly is starling to get high       M       All Object Types       BadgelAnomaly       is greater than or equal to       50       Realize Ope<br>Acapter         All object Types       BadgelAnomaly       is greater than or equal to       50       Viseaize Ope<br>Acapter         All object Types       BadgelAnomaly       is greater than or equal to       50       Viseaize Ope<br>Acapter         All basis one cluster in the custom diacenter has<br>high memory 'consumed' workload       M       Outsom Datacenter       CPUIDemand(Highest Provider Workload)       is greater than or equal to       80       Viseaiter Adapter         All least one cluster in the custom diacenter has<br>high memory 'consumed' workload       M       Custom Datacenter       Memory/Consumed/Highest Provider Workload       is greater than or equal to       80       Viseaiter Adapter                                                                                                    |                                  | Allow unauthorized modification of device settings | Δ           | Virtual Machine   | modification of devices                  | is                          | false      | vCenter Adapter                |
| Anomaly is moderately high       Image: Control of the custom datacenter has high moderately high       Image: Control of the custom datacenter has high moderately high       Image: Control of the custom datacenter has high moderately high moderately high mode                                                                                                    |                                  |                                                    | 4           | Virtual Machine   | information to guests                    | is                          | true       | vCenter Adapter                |
| Anomaly is starting to get high       A       All Object Types       Badget/Anomaly       is greater than or equal to       50       Agapter         At least one cluster in the custom datacenter has high memory "consumed" workload       A       Custom Datacenter       CPUIDemand[Highest Provider Workload (%)       is greater than or equal to       80       vCenter Adag         At least one cluster in the custom datacenter has high memory "consumed" workload       A       Custom Datacenter       CPUIDemand[Highest Provider Workload       80       vCenter Adag         At least one cluster in the custom datacenter has high memory "consumed" workload       A       Custom Datacenter       Memory[Consumed]Highest Provider Workload       80       vCenter Adag         At least one cluster in the custom datacenter has high memory "consumed" workload       A       Custom Datacenter       Memory[Consumed]Highest Provider Workload       80       vCenter Adag                                                                                                    |                                  | Anomaly is critically high                         | 4           | All Object Types  | BadgejAnomaly                            | is greater than or equal to | 95         | vRealize Operations<br>Adapter |
| Adapter At least one cluster in the custom datacenter has Adapter At least one cluster in the custom datacenter has Adapter At least one cluster in the custom datacenter has Adapter At least one cluster in the custom datacenter has Adapter At least one cluster in the custom datacenter has Adapter At least one cluster in the custom datacenter has Adapter At least one cluster in the custom datacenter has Adapter At least one cluster in the custom datacenter has Adapter Adapter Adapter Adapter Adapter Adapter Adapter Adapter Adapter Adapter Adapter Adapter Adapter Adapter Adapter Adapter At least one cluster in the custom datacenter has Adapter Adapter Adap                                                                                          |                                  | Anomaly is moderately high                         | 4           | All Object Types  | Badge Anomaly                            | is greater than or equal to | 70         | vRealize Operations<br>Adapter |
| https://pii/demand*workload     Low     Memory/Consumed/Highest Provider Workload     Is greater than or equal to<br>80     80     Vcenter Adap       A tless ton cluster in the custom datacenter has<br>high memory 'consumed' workload     A     Custom Datacenter<br>(%)     Memory/Consumed/Highest Provider Workload     Is greater than or equal to<br>80     80     Vcenter Adap                                                                                                    |                                  | Anomaly is starting to get high                    | Â           | All Object Types  | Badge Anomaly                            | is greater than or equal to | 50         | vRealize Operations<br>Adapter |
| high memory "consumed" workload (%)<br>At least one cluster in the custom datacenter has <u>Å</u> Custom Datacenter Memory/Demand/Highest Provider Workload is greater than or equal to 80 vCenter Adag                                                                                                    |                                  |                                                    | Δ           | Custom Datacenter | CPU[Demand Highest Provider Workload (%) | is greater than or equal to | 80         | vCenter Adapter                |
|                                                                                                    |                                  |                                                    | -           | Custom Datacenter |                                          | is greater than or equal to | 80         | vCenter Adapter                |
|                                                                                                    |                                  |                                                    |             | Custom Datacenter |                                          | is greater than or equal to |            | vCenter Adapter                |
| At least one cluster in the datacenter has high CPU 1 Datacenter CPU/Demand/Highest Provider Workload (%) is greater than or equal to 80 vCenter Adaptive CPU/Demand/Highest Provider Workload (%)                                                                                                    |                                  |                                                    | Δ           | Datacenter        | CPU Demand Highest Provider Workload (%) | is greater than or equal to | 80         | vCenter Adapter                |

## 5 Dashboard

The customized Hewlett Packard Enterprise dashboards are available from the **Dashboard** List→HPE Storage menu in the vRealize Operations Manager home page. There are six dashboards available after installation, three for 3PAR StoreServ and three for StoreVirtual. Once you open the dashboard from the dashboard menu, they will appear as tabs in the vRealize Operations Manager custom GUI.

The dashboard consists of customized widgets with customized interactions and several standard widgets.

To gain deeper visibility of the critical storage resources from within vRealize Operations Manager, specific storage platform adapters are required. The StoreFront Analytics Management Pack 3.2 for VMware vRealize Operations is a software adapter that extends vRealize Operations Manager functionality to support 3PAR StoreServ and StoreVirtual storage systems. VMware administrators using StoreFront Analytics Management Pack 3.2 for VMware vRealize Operations can visualize and analyze data from their Hewlett Packard Enterprise storage array systems on standard and custom dashboards directly within vRealize Operations Manager without the need to switch to another tool. The StoreFront Analytics Management Pack 3.2 for VMware vRealize Operations provides customers using Hewlett Packard Enterprise storage with custom dashboards to gain deep insights and visibility into the health, risk, and efficiency of performance of the storage infrastructure and capacity capabilities.

If you are observing performance issues within the storage system, you can use the performance dashboards to view volumes with high utilization. Using that information, you can use the troubleshooting dashboards to view the details of the volumes to see which virtual machine on the volume has a high utilization and then determine what the virtual machine is doing to cause the high utilization.

Hewlett Packard Enterprise storage information can be accessed from within VMware vRealize Operations Manager in several ways based on the selected object in the user interface.

The dashboards help the user view detailed storage information on the selected objects in different ways:

- **Monitoring Dashboards**—Provides summary and detailed information about the Hewlett Packard Enterprise storage systems in the VMware vSphere environment, including Hewlett Packard Enterprise storage system health, capacity information, 50 Least Healthy Hewlett Packard Enterprise storage resources, and Hewlett Packard Enterprise storage system alerts.
- Troubleshooting Dashboards—Provides summary and detailed information about virtual machines and how they map to Hewlett Packard Enterprise storage volumes, pools/clusters, disks and ports. The dashboard includes graphs for key performance metrics such as IOPS and bandwidth, which are displayed in relation to the selected object of the VM to Storage Mapping widget.
- **Performance Dashboards**—Provides tools to view how well the storage system resources are being utilized and to help balance performance trends before they become issues. The dashboard displays graphs for top 5 Utilization Indexes of several capacity and performance metrics of the relevant storage system resources. Selecting a row in one of the widgets and

clicking the Resource Detail icon (🜌) will display more detail about the resource.

The included Hewlett Packard Enterprise dashboards are provided as an easy way to quickly start viewing common storage metrics that are key to monitoring and analyzing infrastructure health. You can also utilize vRealize Operations Manager widgets to configure your own specialized views based on Hewlett Packard Enterprise storage metrics.

## Monitoring dashboards

There are two monitoring dashboards, one to monitor the 3PAR storage systems, and one to monitor the StoreVirtual management groups. These dashboards incorporate the same set of customized widgets and interactions to display information on the selected storage system or resource.

() **IMPORTANT:** To initialize the interactions of the dashboard, you first need to select a storage system in the HPE 3PAR Storage Systems widget of HPE 3PAR StoreServ Monitoring dashboard, or a management group in the HPE SV Management Groups widget of the HPE StoreVirtual Monitoring dashboard.

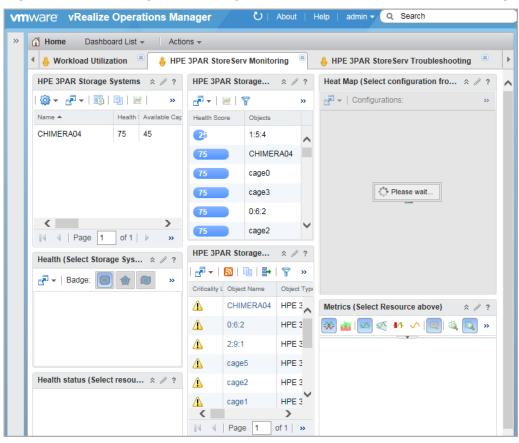

Figure 18 HPE Storage Monitoring dashboard for 3PAR StoreServ Storage Systems

| vm | NWare vRealize Operations Mai                           | nager                  | ひ   About   Help | admin - Q Search                                          | $\Box$ |
|----|---------------------------------------------------------|------------------------|------------------|-----------------------------------------------------------|--------|
| »  | 🛗 Home Dashboard List 👻 🛛 Actio                         | ns 👻                   |                  |                                                           |        |
|    | 🖣 🗚 Store Serv Performance 🛛 😕 🔒 H                      | PE StoreVirtual Mo     | nitoring 🔋 🔒 H   | PE StoreVirtual Troubleshooting 🙁 🔒 HP                    | Þ      |
|    | HPE SV Management Groups 🛠 🧷 ?                          | HPE SV Storage         | System 🕆 🖉 ?     | Heat Map (Select configuratio $\Rightarrow \mathscr{J}$ ? | ~      |
|    | 🎯 🕶 🗗 🕶   ស   💷   📈 🛛 »                                 | 🗗 🗸   📈   🍸            | **               | Configurations: »                                         |        |
|    | Name Health 5 Available Capacity                        | Health Score           | Objects          |                                                           |        |
|    | mg126SFA 100 30                                         | 25                     | VSA126-02        |                                                           |        |
|    |                                                         | 25                     | SFACluster126    |                                                           |        |
|    | < >                                                     | 25                     | VSA126-03        |                                                           |        |
|    | 4 4   Page 1 of 1   ▶ »                                 | 25                     | VSA126-01        |                                                           |        |
|    | Health (Select Managemen $\$ $\$ ?                      | 75                     | mg126SFA         |                                                           |        |
|    | 🗗 🕶   Badge: 🚺 🏚 🔘 🚿                                    |                        |                  |                                                           |        |
|    |                                                         | HPE SV Storage         | System ☆ // ?    | Metrics (Select Resource abo ☆ ∥ ?                        |        |
|    |                                                         | 🛃 🗸   🔝   🛄            | 🛃   🍸   🛛 »      | 🐝 📊 조 🍕 👫 🗸 🔁 🔹                                           |        |
|    |                                                         | Criticality L Object N | ame Objec        |                                                           |        |
|    |                                                         | VSA12                  | 6-02 H           |                                                           |        |
|    | Health status (Select resou $\Rightarrow \mathscr{J}$ ? | A SFACIU               | ister126 H       |                                                           |        |
|    |                                                         | VSA12                  | 6-03 H           |                                                           |        |
|    |                                                         | A SFACIU               | ister126 H       |                                                           |        |
|    |                                                         | VSA12                  | 6-01 H           |                                                           |        |
|    |                                                         | VSA12                  | 6-02 H           |                                                           |        |
|    |                                                         | <                      | >                |                                                           |        |

Figure 19 HPE Storage Monitoring dashboard for HPE StoreVirtual Storage Systems

### HPE Storage Monitoring dashboard Interactions

The following interactions occur when you select a storage system in the HPE 3PAR Storage Systems widget of HPE 3PAR StoreServ Monitoring dashboard, or a management group in the HPE SV Management Groups widget of the HPE StoreVirtual Monitoring dashboard.:

- The HPE STORAGE SYSTEM ALERTS widget updates to show alerts for the storage systems that are configured in the environment. There are no alerts reported explicitly from the storage systems. However, Customized Hewlett Packard Enterprise alerts have been defined for the Health and Risk Badges (See "Badges and Alerts" (page 21)), also the user can set hard thresholds on different metrics reported by HPE StoreFront analytics and when these thresholds are violated, the alerts will be generated.
- The **HEAT MAP** widget updates to show information about the selected configuration. When one of the elements in the widget is selected, the **METRICS** widget will be updated to show the details of the selected widget.

The widget can display information about multiple object types. Select the appropriate object type from the **Configurations** pull-down menu:

Heat Maps available for **HPE 3PAR StoreServ** (Used Capacity (%) - 3PAR StoreServ CPG, Used Capacity (%) - 3PAR StoreServ Storage Volume, Total IOPS - 3PAR StoreServ FC Port, Total IOPS - 3PAR StoreServ Disk Drive, Total IOPS - 3PAR StoreServ Storage Volume, Total IOPS - 3PAR StoreServ Storage System).

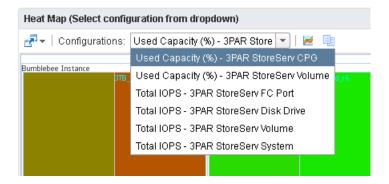

Heat Maps available for **HPE StoreVirtual** (Used Capacity (%) - SV Cluster, Used Capacity (%) - SV Node, Used Capacity (%) - SV Volume, Total IOPS - SV Cluster, Total IOPS - SV Node, Total IOPS - SV Volume).

| 🐣 HPE StoreVirtual M   | Nonitoring 👋 🔒 HPE StoreVirtual Troubleshooting | 🗶 🔒 🖡 |
|------------------------|-------------------------------------------------|-------|
| Heat Map (Select confi | guration from dropdown)                         | ☆ ∥ ? |
| 🛃 👻   Configurations:  | Used Capacity (%) - SV Clust 🗙 🔻 📔              |       |
|                        | Used Capacity (%) - SV Cluster                  |       |
|                        | Used Capacity (%) - SV Node                     |       |
|                        | Used Capacity (%) - SV Volume                   |       |
|                        | Total IOPS - SV Cluster                         |       |
|                        | Total IOPS - SV Node                            |       |
|                        | Total IOPS - SV Volume                          |       |
|                        |                                                 |       |
|                        |                                                 |       |
| 0 50                   | 100                                             |       |
|                        |                                                 |       |

• The **HEALTH** widget updates to show the storage system health for the selected storage system. When you select a resource (disk drive, fan, FC port, etc.) in this widget, the **HEALTH STATUS** widget will be updated with health history information about the selected resource.

#### NOTE:

• You will need to initially click a storage system, management group, or resource to update the widgets.

# HPE 3PAR STORAGE SYSTEMS widget (HPE 3PAR StoreServ Monitoring dashboard)

This widget shows the storage systems configured in the environment. Selecting a storage system in this widget displays a heat map of the storage system in the **HEAT MAP** widget as well as a view of all of the resources within the storage system in the **HEALTH** widget. The list can be sorted by column heading.

|                 | ms               |            |                            |                            |                             |             |                   | \$          |
|-----------------|------------------|------------|----------------------------|----------------------------|-----------------------------|-------------|-------------------|-------------|
| 🎯 👻 🛃 🕶   🐻   🕕 | 🖂   🖶   🍸        | Page Si    | ze: 50 💌                   |                            |                             |             | Q Filter          |             |
| Name A Heal     | Ith Available Ca | pacity (%) | Available FC Capacity (GB) | Available NL Capacity (GB) | Available SSD Capacity (GB) | Dedup Ratio | Collection Status | Internal IE |
| 75              | 45               |            | 6.075                      | 0                          | 0                           | ?           |                   | 87          |

- Name the name of the storage systems configured by the user.
- Health the health of the storage systems as reported by the vROps analytics.
- Collection State the state of the data collection of the storage systems.
- Collection Status the status of the data collection of the storage systems.
- Available Capacity (%)- the reported system capacity | percent free metric.
- Available FC Capacity (GB) free Fibre Channel capacity in GB.
- Available NL Capacity (GB) free Nearline capacity in GB.
- Available SSD Capacity (GB) free Solid State Drive capacity in GB.

# STOREVIRTUAL MANAGEMENT GROUPS widget (HPE StoreVirtual Monitoring dashboard)

This widget shows the management groups configured in the environment. Selecting a management group in this widget displays a heat map of the group in the **HEAT MAP** widget as well as a view of all of the resources within the group in the **HEALTH** widget. The list can be sorted by column heading.

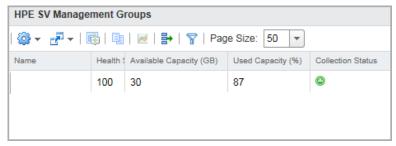

- **Name** the name of the management group configured by the user.
- Health the health of the management group.
- **Collection Status** the status of the data collection of the management group.
- **Collection State** indicates whether vROps should be collecting data for this management group.
- Available Capacity (GB) the reported system capacity in GB.
- used Capacity (%) percent used capacity.

## HEALTH widget

This widget shows a graphical representation of the health of the selected storage system as well as the child and parent resources that belong to the selected storage system or management group. An icon is shown for each resource and a colored box indicates the health status.

Double clicking an icon will bring that resource into focus and display a detailed health graphic in the **HEALTH STATUS** widget below.

| Health (Se | elect Storag | e System Ab | iove)          |                  |          |          | * / ? |
|------------|--------------|-------------|----------------|------------------|----------|----------|-------|
| 🛃 –   Ва   | adge: 🔳      |             | кя 🕘 🧲         | I 🔍 🍸 I          | à là 🖪   | <b>Z</b> |       |
|            |              |             |                |                  |          |          |       |
|            |              |             |                |                  |          |          |       |
|            |              |             | 89*            | 83*              |          |          |       |
|            |              |             | 1TB_Limited_re | 5 1TB_Limited_r5 | 1        |          |       |
|            |              |             |                | 1                | -        |          |       |
|            |              |             |                | -                |          |          |       |
|            |              |             | Suns           | treaker          |          |          |       |
|            | 6 0<br>6 5   | 2           | ین<br>(ریخ     |                  | <u>.</u> |          |       |
| 1648074-0  | Fan O        | 1:1:1       | Fan 1          | 1:1:2            | Fan 0    | 0:2:1    | 1:2:2 |
|            |              | dit i       |                |                  |          |          |       |
| 0:3:1      | 0:1:2        | 1648074-1   | 1:2:1          | Fan 0            | Fan 1    | 1:3:1    | cage0 |
|            |              | ÷ 1         |                |                  |          |          |       |
|            |              | 1.5         | 4 ()e.         | de anti-         |          |          |       |
|            |              | Fan O       | 0:2:2          | 0:1:1            |          |          |       |
|            |              |             |                |                  |          |          |       |
|            |              |             |                |                  |          |          |       |

#### Storage object icons

The resources are represented by icons in the dashboard. The following is a list of the icons and their association with the resources.

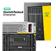

- Storage Systems

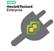

- Storage Adapter Instance

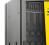

- 3PAR StoreServ Storage System

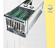

- 3PAR StoreServ Drive Cage

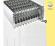

Ũ

- 3PAR StoreServ Array Controller

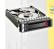

- 3PAR StoreServ Disk Drive

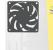

- 3PAR StoreServ Fan

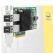

- 3PAR StoreServ FC Port or 3PAR StoreServ iSCSI Port

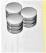

- 3PAR StoreServ CPG

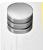

- 3PAR StoreServ Storage Volume

Vel Vel Vel SV

- StoreVirtual Cluster

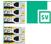

StoreVirtual Management Group

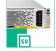

sv

- StoreVirtual Node

- StoreVirtual Volume

## HEALTH STATUS widget

This widget shows a detailed representation of the health of the selected resource over time. The resources are selected by clicking an icon in the **HEALTH** widget. The timeline and other

parameters can be changed using the Edit Widget button .

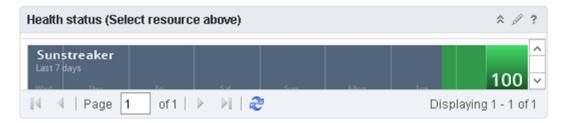

## HEAT MAP widget for HPE 3PAR StoreServ Monitoring dashboard

This widget shows a heat map of the selected Configuration. The following configurations are available for selection in the drop-down list for 3PAR StoreServ.

- Used Capacity (%) 3PAR StoreServ CPG
- Used Capacity (%) 3PAR StoreServ Storage Volume
- Total IOPS 3PAR StoreServ FC Port
- Total IOPS 3PAR StoreServ Disk Drive
- Total IOPS 3PAR StoreServ Storage Volume
- Total IOPS 3PAR StoreServ Storage System

The following graphic shows a sample heat map for Used Capacity (%) - 3PAR StoreServ Storage Volume.

Used Capacity (%) - 3PAR StoreServ Storage Volume

| Heat Map (Select configuration from dropdown)              |                      |                   |  |  |  |  |  |
|------------------------------------------------------------|----------------------|-------------------|--|--|--|--|--|
| 💤 🗸 Configurations: Used Capacity (%) - 3PAR Store 💌 🛛 🐱 и |                      |                   |  |  |  |  |  |
| Bumblebee Instance                                         | Sunstreaker Instance | Ironhide Instance |  |  |  |  |  |
| c15-blade3-VROps-6.0                                       | c15-blade3-vcops     |                   |  |  |  |  |  |
| o 50                                                       | 100                  |                   |  |  |  |  |  |

## HEAT MAP widget for HPE StoreVirtual Monitoring dashboard

This widget shows a heat map of the selected Configuration. The following configurations are available for selection in the drop-down list for StoreVirtual.

- Used Capacity (%) SV Cluster
- Used Capacity (%) SV Node
- Used Capacity (%) SV Volume
- Total IOPS SV Cluster
- Total IOPS SV Node
- Total IOPS SV Volume

The following graphics show a sample heat map for Total IOPs for SV Cluster object types. Total IOPS - SV Cluster

| Heat Map (Select configuration from dropdown) 🔅 🖉 ? |               |                                    |            |                                |    |                                  |  |
|-----------------------------------------------------|---------------|------------------------------------|------------|--------------------------------|----|----------------------------------|--|
| 🗗   Cor                                             | nfigurations: | Total IOPS - S                     | V Cluster∤ | -                              | Щэ |                                  |  |
| cd-mg1 Instanc                                      | e             | cd-mg5 Instance<br>xd-lite(uster/S |            | cd-mg2 Instance<br>cd-cluster2 |    | cd-mg3 Instance<br>cd-Ihcluster3 |  |
|                                                     |               |                                    |            |                                |    |                                  |  |
| 0.1                                                 | 1,098.5       | 5                                  | 2,197      |                                |    |                                  |  |

### HPE STORAGE SYSTEM ALERTS widget

This widget lists if there are any alerts for the storage systems and provides a convenient way to view and manage alerts. When you double-click an alert in the **ALERTS** widget, the **Alert Summary** page appears with details about the alert.

| HPE SV       | HPE SV Storage System Alerts |                                |              |                |                |            |             |
|--------------|------------------------------|--------------------------------|--------------|----------------|----------------|------------|-------------|
| <b>1</b> 7 - | 🔊   📑   🗲   🍸   🗓            | -   🗉   🛛   🔯 👶 🐣              |              |                |                |            |             |
| Criticality  | L Object Name                | Object Type                    | Alert Impact | Туре           | Duration       | Start Time | Update Time |
| Δ            | 1997 (2008) N.               | HPE StoreVirtual Management Gr | Health       | Application Al | 04h:59m:33s    |            |             |
| Δ            | 1710 Californi (20           | HPE StoreVirtual Cluster       | Risk         | Storage Alerts | 3d:23h:39m:28s |            |             |
| Δ            | 1000                         | HPE StoreVirtual Node          | Risk         | Storage Alerts | 3d:23h:39m:28s |            |             |
| Δ            | 10000                        | HPE StoreVirtual Node          | Risk         | Storage Alerts | 3d:23h:39m:28s |            |             |
| Δ            | -10-12                       | HPE StoreVirtual Node          | Risk         | Storage Alerts | 3d:23h:39m:28s |            |             |
| Δ            | 10010010                     | HPE StoreVirtual Management Gr | Risk         | Storage Alerts | 3d:23h:39m:28s |            |             |

### **METRICS** widget

This widget shows a graph containing different metrics for the selected resource in the HEAT MAP widget. By default, any of the 5 metrics is shown. The user can update this value in the global setting to display 10 metrics if there are more than 5 metrics reported per resource. To view all metrics related to that object, select the object in the heat map and click the show detail icon.

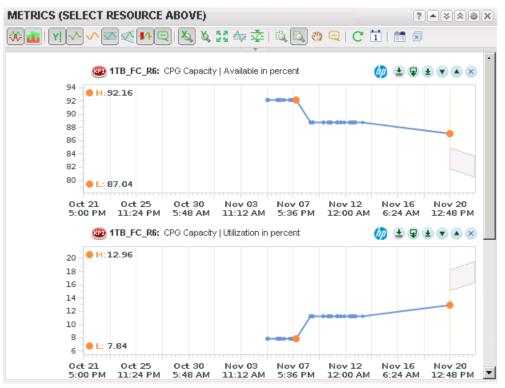

## 50 LEAST HEALTHY HPE Storage System RESOURCES widget

This widget lists the 50 least healthy resources in the environment. The number and types of items displayed can be modified by editing the widget. The user can get a quick overview of the status of the environment from this widget depending on how many resources have a health score lower than 75.

| 🗗 🕶   📈   🍸  |         | Top 50 Least Healthy |  |
|--------------|---------|----------------------|--|
| Health Score | Objects |                      |  |
| 25           |         | ~                    |  |
| 25           |         |                      |  |
| 25           |         |                      |  |
| 75           |         |                      |  |
| 75           | ineri i |                      |  |
| 75           |         |                      |  |
| 75           | ineri i |                      |  |
| 75           |         |                      |  |
| 75           | 1000    | ~                    |  |

## Troubleshooting dashboards

The HPE 3PAR StoreServ Troubleshooting and HPE StoreVirtual Troubleshooting dashboards are used to troubleshoot the storage system components.

The dashboards also provide summary information about VMs and how they map to Hewlett Packard Enterprise storage volumes, pools/cluster, disks and ports. The dashboards include graphs for key performance metrics, such as IOPS and Throughput, which are displayed in relation to the selected object of the VM to Storage Mapping widget.

The dashboards incorporates customized widgets and interactions to display information on the selected storage system or resource.

The following customized widgets are installed in both the HPE 3PAR StoreServ Troubleshooting and HPE StoreVirtual Troubleshooting dashboards:

- VIRTUAL MACHINES
- VM TO STORAGE MAPPING
- MAPPING DETAILS
- METRIC SELECTOR
- METRIC GRAPH

| » | >> 🚮 Home Dashboard List 🗸 Actions 🗸                                                                              |                 |                   |          |                                                                                    |   |  |  |
|---|----------------------------------------------------------------------------------------------------|-----------------|-------------------|----------|------------------------------------------------------------------------------------|---|--|--|
|   | + HPE 3PAR StoreServ Monitoring 🙁 👶 HPE 3PAR StoreServ Troubleshooting 🛞 👶 HPE 3PAR StoreServ Performance 🛞 👶 HPE |                 |                   |          |                                                                                    |   |  |  |
|   | Virtual Machines                                                                                                  |                 | \$                | 1 ?      | MAPPING DETAILS (Select resource from VM to Storage Map $ \&  \mathscr{V} $ ?      | ^ |  |  |
|   | 🎯 👻 🗗 🕶   📷   🕕   🗷                                                                                               | 🖶   🍸   Pa      | age Size: 50 🔻    | ) »      | 💤 🗸   Badge: 🗐 🏫 🞯 💱 🤭 🖳 🛝 🍞 🛝 🔍 »                                                 |   |  |  |
|   | Name                                                                                                    | Identifier 4    | Adapter Type      | Collecti |                                                                                    |   |  |  |
|   | win_172_6                                                                                                    |                 | vCenter Adapter   | ~ ^      |                                                                                    |   |  |  |
|   | vRealize WB 174_15                                                                                                |                 | vCenter Adapter   | 0        |                                                                                    |   |  |  |
|   | VSA126-01                                                                                                    |                 | vCenter Adapter   | ٢        | METRIC SELECTOR (Select resource from VM to Storage Ma $\Rightarrow \mathscr{P}$ ? |   |  |  |
|   | VSA126-02                                                                                                    |                 | vCenter Adapter   | • •      | 🐒 🔿 Metrics 👻 🔍 Q Filter                                                           |   |  |  |
|   | <                                                                                                    |                 | 2                 | >        |                                                                                    |   |  |  |
|   | 4 4   Page 1 of 1                                                                                                 | ) N   🍣         | Displaying 1 - 10 | ) of 10  | No metrics to select.                                                              |   |  |  |
|   | VM To Storage Mapping                                                                                             |                 | \$                | 1 ?      |                                                                                    |   |  |  |
|   | Badge: 👩 Status: 🔳                                                                                                |                 | 2   D 🖬 🕕         |          | METRIC GRAPH (Select resource from VM to Storage Mapping) $\Rightarrow // ?$       |   |  |  |
|   |                                                                                                    |                 |                   |          | M ▲ □ ▲ 4 · · □ ▲ □ ▲ □ 2 ■ 2 ■ C □ ■                                              |   |  |  |
|   | Virtual Machine (10 of 10)                                                                                        |                 |                   |          |                                                                                    |   |  |  |
|   |                                                                                                    |                 |                   |          |                                                                                    |   |  |  |
|   |                                                                                                    | <u> </u>        |                   |          |                                                                                    |   |  |  |
|   |                                                                                                    |                 |                   |          |                                                                                    |   |  |  |
|   |                                                                                                    |                 |                   |          |                                                                                    |   |  |  |
|   | Datastore (1 of 1)                                                                                                |                 |                   |          |                                                                                    |   |  |  |
|   |                                                                                                    |                 |                   |          |                                                                                    |   |  |  |
|   |                                                                                                    |                 |                   |          |                                                                                    |   |  |  |
|   |                                                                                                    |                 |                   |          |                                                                                    |   |  |  |
|   | HPE 3PAR StoreServ Storage                                                                                        | System (1 of 1) | )                 |          |                                                                                    |   |  |  |
|   |                                                                                                    |                 |                   |          |                                                                                    | ~ |  |  |
|   |                                                                                                    |                 |                   |          |                                                                                    |   |  |  |

Figure 20 3PAR StoreServ Troubleshooting

## Figure 21 HPE StoreVirtual Troubleshooting dashboard

| * | 付 Home Dashboard List 👻 Actions 👻            |                     |                                                                                            |
|---|----------------------------------------------|---------------------|--------------------------------------------------------------------------------------------|
|   | 🔹 🖓 Performance 🙁 🔒 HPE StoreVirtual Monitor | oring 🙁 🔒 HP        | E StoreVirtual Troubleshooting 🔋 🔒 HPE StoreVirtual Performance 📧                          |
|   | Virtual Machines                             | ☆ ∥ ?               | MAPPING DETAILS (Select resource from VM to Storage Map $ \Leftrightarrow  \mathscr{J} $ ? |
|   | 🏟 ▾ 🛃 ▾   🎼   💷   🖂   🖶   🍸   Page Siz       | e: 50 💌 »           | 🗗 🗸   Badge: 间 🏠 🞯 🔛 👯 🥙 🤤 🔍 🍸 🔍 🔍 »                                                       |
|   | Name Identifier 3 Identifier 4               | Adapter Type        |                                                                                            |
|   | and the second second                        | vCenter Ada         |                                                                                            |
|   | an,/12,8 Million                             | vCenter Ada         |                                                                                            |
|   | Haday 10 TA, 1 Million                       | vCenter Ada         |                                                                                            |
|   | VERID NUMBER                                 | vCenter Ada         |                                                                                            |
|   | 15100 Million                                | vCenter Ada 🗸       |                                                                                            |
|   | <                                            | >                   | METRIC SELECTOR (Select resource from VM to Storage Ma $\Rightarrow \mathscr{A}$ ?         |
|   | 🛛 🖣 🖓 Page 🚺 of 1 🛛 🖓 🖓 Disp                 | laying 1 - 10 of 10 | X Metrics Q Filter                                                                         |
|   | VM To Storage Mapping                        | ☆ ∥ ?               |                                                                                            |
|   | Badge: 📕 Status: 📕 🗖 🔲 🗐                     | »                   | No metrics to select.                                                                      |
|   |                                              |                     |                                                                                            |
|   | Virtual Machine (10 of 10)                   |                     |                                                                                            |
|   |                                              |                     | METRIC GRAPH (Select resource from VM to Storage Mapping) $\Rightarrow \mathscr{P}$ ?      |
|   |                                              |                     | 🎯 💼 🚾 🖉 👭 🗸 IQI 🛝 🖏 🕲 I 🚼 🗵 C 🗓 🛅                                                          |
|   | Datastore (1 of 1)                           |                     |                                                                                            |
|   |                                              |                     |                                                                                            |
|   |                                              |                     |                                                                                            |
|   | _                                            |                     |                                                                                            |
|   |                                              |                     |                                                                                            |
|   | HPE StoreVirtual Node (3 of 3)               |                     |                                                                                            |
|   |                                              |                     |                                                                                            |

IMPORTANT: Only FC mapped StoreVirtual volumes are listed on the troubleshooting dashboard.

### HPE Storage Troubleshooting dashboard Interactions

The following interactions occur within a troubleshooting dashboard when you select a virtual machine in the **VIRTUAL MACHINES** widget:

- The VM TO STORAGE MAPPING widget will be updated with status information on the selected virtual machine in the VIRTUAL MACHINES widget.
- Selecting a resource in the VM TO STORAGE MAPPING widget updates the Mapping Details widget and also update the SELECTED RESOURCE METRIC GRAPH widget.

### VIRTUAL MACHINES widget

This widget shows the virtual machines that are managed by the registered vCenter. When a virtual machine is selected, the details appear in the **VM TO STORAGE MAPPING** widget.

| Virtual Machines 2                              |              |              |                 |                  |                   |                          |
|-------------------------------------------------|--------------|--------------|-----------------|------------------|-------------------|--------------------------|
| 🏟 マ 📴 マ   職   🖳   🐱   📴   Per Page: 🛛 🔽         |              |              |                 | ٩                | Filter 👻          |                          |
| Name                                            | Identifier 2 | Identifier 3 | Adapter Type    | Collection State | Collection Status | Creation Time            |
| c15-blade3-vm2_d                                | vm-83        | 5F2A8F28-F4  | vCenter Adapter |                  | ۵                 | March 18, 2015 8:07:11 . |
| c15-blade3-workb                                | vm-104       | 5F2A8F28-F4  | vCenter Adapter |                  | ۵                 | March 18, 2015 8:07:11 . |
| c15-blade3-vm1                                  | vm-37        | 5F2A8F28-F4  | vCenter Adapter |                  | ۵                 | January 15, 2015 7:38:4  |
| c15-blade3 vRops                                | vm-64        | 5F2A8F28-F4  | vCenter Adapter |                  | ۲                 | January 15, 2015 7:38:4  |
|                                                 |              |              |                 |                  |                   |                          |
|                                                 |              |              |                 |                  |                   |                          |
|                                                 |              |              |                 |                  |                   |                          |
| 🔢 🔍 Page 1 of 1   🕨 🕅   🧞 Displaying 1 - 4 of 4 |              |              |                 |                  |                   |                          |

## VM TO STORAGE MAPPING widget

This widget shows the virtual machine-to-storage mapping of the selected virtual machine in the **VIRTUAL MACHINES** widget. This widget provides a correlation between the virtual machine and the different storage resources attached to it.

The widget header contains selection buttons to view the resources by health, workload, or capacity. The resources can also be filtered by selecting one of the **STATUS FILTER** buttons. When a resource is selected, the mapping details are shown in the **MAPPING DETAILS** widget.

| VM To Storage Mapping                        |         |                 | * / ? |
|----------------------------------------------|---------|-----------------|-------|
| Badge:                                       | Status: | 🕨 🔲 ?   Sort: 🗛 | -Z 🔻  |
| Virtual Machine (10 of 10)                   |         |                 | ~     |
|                                              |         |                 |       |
| Datastore (1 of 1)                           |         |                 |       |
|                                              |         |                 |       |
| HPE 3PAR Store Serv Storage System (1 of 1   | )       |                 |       |
|                                              | •       |                 |       |
| HPE 3PAR Store Serv Array Controller (4 of 4 | 4)      |                 |       |
|                                              |         |                 |       |

### MAPPING DETAILS widget

This widget shows a health tree for the selected resource in the VM TO STORAGE MAPPING widget. The selected resource appears in the center of the graphic of the widget and related resources (treated as parents and children) are shown above and below the resource. When a resource is selected, the metrics for the resource are shown in the SELECTED RESOURCE METRIC GRAPH widget.

| MAPPING DETAILS (Select resource from VM to Storage Mapping) |  |  |  |  |
|--------------------------------------------------------------|--|--|--|--|
| 🗗 🗸   Badge: 间 🎓 🞯 🔀 🧶 🖳 🛝 🍞 🛝 🖏 🞼 📈                         |  |  |  |  |
| c15-Natio-30025-00 93                                        |  |  |  |  |
| st-Alado S villoy-4.4                                        |  |  |  |  |
| 200, June 4, 6                                               |  |  |  |  |

METRIC GRAPH (SELECT RESOURCE FROM VM TO STORAGE MAPPING) widget

The metrics displayed in the screen are determined by the resource selected in the **VM TO STORAGE MAPPING** widget (Virtual Machine, Datastore, 3PAR StoreServ Storage Volume, etc.).

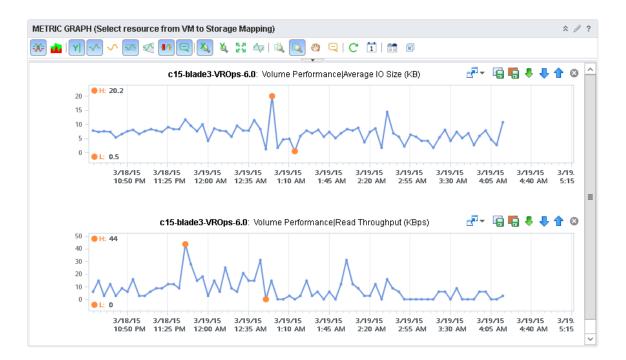

# METRIC SELECTOR (SELECT RESOURCE FROM VM TO STORAGE MAPPING) widget

The metrics displayed in the screen are determined by the resource selected in the **VM TO STORAGE MAPPING** widget. Double clicking on a metric here will show details in the Metric Graph widget below it.

| METRIC SELECTOR (Select resource from VM to Storage Mapping) | * 🖉 ?    |
|--------------------------------------------------------------|----------|
| X 🔿 🗎                                                        | Q Filter |
| 🖮 🛃 vRealize Operations Generated                            |          |
| 🖶 🔝 Badge                                                    |          |
| 🖮 🔝 Volume Capacity                                          |          |
| 🖮 🔝 Volume Health                                            |          |
| 🖮 🔝 Volume Performance                                       |          |
|                                                              |          |
|                                                              |          |

## Performance dashboards

There are two performance dashboards, one for 3PAR storage systems (**HPE 3PAR StoreServ Performance**) and one for StoreVirtual (**HPE StoreVirtual Performance**). These dashboards are used to monitor the resources with the highest utilization across all storage systems. If the storage system is experiencing performance issues, these dashboard are a good place to start looking for resources with issues. There is no customized interaction between the widgets; however, the widgets are customized to show specific metrics of object types within the storage system that are approaching critical performance values.

If you double click an object in any of the widgets, you will go to the object's summary page.

Each widget shows the **Utilization Index** (the value determined by the vROps analytics to indicate a resource usage) and the **Resource** of the index. The utilization value of the resource is shown on each horizontal bar. The lengths of the bars are relative to the longest bar in the widget.

| Utilization Index | Resources            |
|-------------------|----------------------|
| 24.653            | c2-blade12-VCOps-VM1 |
| 5.0               | c2-blade12-ds2       |
| 5.0               | c2-blade12-ds1       |
| 1.821             | c2-blade12-VCOps-DS  |

The following customized widgets are installed in the **HPE 3PAR StoreServ Performance** dashboard:

- Total IOPS Top 3PAR StoreServ Storage System
- Total Throughput (Kbps) Top 3PAR StoreServ Storage System
- Latency (ms) Top FC Ports
- Total IOPS Top FC Ports
- Total IOPS Top Disk Drives
- Total Throughput Top Disk Drives
- Latency (ms) Top Disk Drives
- Total IOPS Top iSCSI Ports
- Total IOPS Top Volumes
- Used Capacity (%) Top Volumes
- Latency (ms) Top Volumes
- SSD Tier (%) Top Volumes

#### Figure 22 3PAR StoreServ Performance dashboard

| 🚹 Home Dashb        | oard List 👻 Actions 👻                     |                      |                             |                     |                           |
|---------------------|-------------------------------------------|----------------------|-----------------------------|---------------------|---------------------------|
| leshooting 🙁        | 👃 HPE 3PAR StoreServ P                    | erformance 🙁 🔒       | HPE StoreVirtual Monitoring | g 🙁 👌 HPE Stor      | reVirtual Troubleshooting |
| Total IOPS - Top 3P | PAR StoreServ $\Rightarrow \mathscr{P}$ ? | Total IOPS - Top Dis | k Drives                    | Total IOPS - Top Vo | olumes 🌣 🖉 ?              |
| 7 - 1 📈 1 🖓         | Top 5 Highest Utilization                 | 🗗 🕶   📈   🎖          | Top 5 Highest Utilization   | 🗗 –   🖂   🍸         | Top 5 Highest Utilization |
| Utilization Index   | Objects                                   | Utilization Index    | Objects                     | Utilization Index   | Objects                   |
| 18.55               | CHIMERA04                                 |                      |                             |                     |                           |
| Total Throughput (I | KBps) - Top 3P 🛠 🥒 ?                      | Total Throughput (K  | Bps) - Top Dis 🗇 🧷 ?        |                     |                           |
| 🗗 🗸   📈   🍸         | Top 5 Highest Utilization                 | 7 - 1 📈 1 🖓          | Top 5 Highest Utilization   |                     |                           |
| Utilization Index   | Objects                                   | Utilization Index    | Objects                     |                     |                           |
| 139.36 CHIMERAD4    |                                           |                      |                             | Used Capacity (%)   | - Top Volumes 🛛 🛠 🖉 ?     |
|                     |                                           |                      |                             | 🗗 –   📈   🍸         | Top 5 Highest Utilization |
| Latency (ms) - Top  | FC Ports 🕆 🖉 ?                            | Latency (ms) - Top [ | Disk Drives 🕆 🖉 ?           | Utilization Index   | Objects                   |
| æ - I 🖂 I 🕿         | Top 5 Highest Utilization                 | 🗗 +   🖂   🍸          | Top 5 Highest Utilization   |                     |                           |
| Utilization Index   | Objects                                   | Utilization Index    | Objects                     |                     |                           |
| 59,072.47           | 1:5:4                                     |                      |                             |                     |                           |
| 0.52                | 3:5:1                                     |                      |                             |                     |                           |
| Total IOPS - Top FC | C ports                                   | Total IOPS - Top iSC | SI Ports 🕆 🖉 ?              | Latency (ms) - Top  | Volumes                   |
| 🗗 –   📈   🍸         | Top 5 Highest Utilization                 | 🗗 🖌 🛛 📈 🕈            | Top 5 Highest Utilization   | 🗗 –   🖂   🍸         | Top 5 Highest Utilization |
| Utilization Index   | Objects                                   | Utilization Index    | Objects                     | Utilization Index   | Objects                   |
| 19                  | 3:5:1                                     | 0                    | 0:6:2                       |                     |                           |

The following customized widgets are installed in the HPE StoreVirtual Performance dashboard:

- Used Capacity (%) Top Volumes
- Total IOPS Top Volumes
- Read Latency (ms) Top Volumes
- Used Capacity (%) Top Nodes
- Total IOPS Top Nodes
- Read Latency (ms) Top Nodes
- Used Capacity (%) Top Clusters
- Total IOPS Top Clusters
- Read Latency (ms) Top Clusters
- Used Capacity (%) Top Management Groups

#### Figure 23 HPE StoreVirtual Performance dashboard

| 🛗 Home Dashboard List 👻 🕠                                                                                      | Home Dashboard List - Actions -                                                                                     |                       |                     |        |                       |                           |
|----------------------------------------------------------------------------------------------------|----------------------------------------------------------------------------------------------------|-----------------------|---------------------|--------|-----------------------|---------------------------|
| 🔹 v Performance 🙁 🔒 HPE Store                                                                                  | 🖣 Performance 🙁 👃 HPE StoreVirtual Monitoring 🙁 👃 HPE StoreVirtual Troubleshooting 🏽 🐣 HPE StoreVirtual Performance |                       |                     |        |                       |                           |
| Used Capacity (%) - Top Volumes 🕆 🖉 ? Used Capacity (%) - Top Nodes 🖄 🖉 ? Used Capacity (%) - Top Clusters 🖄 🆉 |                                                                                                    |                       |                     |        |                       |                           |
| 🛃 👻   📈 🛛 🏹 💦 Top 5 Highest                                                                                    | Utilization                                                                                                    | 7   🖂   🝸             | Top 5 Highest Utili | zation | P   🖉   😤             | Top 5 Highest Utilization |
| Utilization Index Objects                                                                                      |                                                                                                    | Utilization Index     | Objects             |        | Utilization Index     | Objects                   |
|                                                                                                    |                                                                                                    | 88                    | VSA126-02           | ~      | 88                    | SFACluster126             |
|                                                                                                    |                                                                                                    | 88                    | VSA126-03           | $\sim$ |                       |                           |
| Total IOPS - Top Volumes                                                                                       | * / ?                                                                                                    |                       |                     |        |                       |                           |
| 🛃 👻   📈 🛛 🍸 🔹 Top 5 Highest                                                                                    | Utilization                                                                                                    | Total IOPS - Top Node | s 🌣                 | 1 ?    | Total IOPS - Top Clus | ters ☆ ∥ ?                |
| Utilization Index Objects                                                                                      |                                                                                                    | 🗗 🗸   📈   🎖           | Top 5 Highest Utili | zation | 🗗 🖌   📈   🍸           | Top 5 Highest Utilization |
|                                                                                                    |                                                                                                    | Utilization Index     | Objects             |        | Utilization Index     | Objects                   |
|                                                                                                    |                                                                                                    | 1.17                  | VSA126-01           |        | 0                     | SFACluster126             |
| Read Latency (ms) - Top Volumes                                                                                | * / ?                                                                                                    | 0                     | VSA126-02           |        |                       |                           |
| 🛃 👻   📈   🍸 🔹 Top 5 Highest                                                                                    | Utilization                                                                                                    | 0                     | VSA126-03           |        |                       |                           |
| Utilization Index Objects                                                                                      |                                                                                                    |                       |                     |        |                       |                           |
|                                                                                                    |                                                                                                    | Read Latency (ms) - T | op Nodes 🕆          | 1 ?    | Read Latency (ms) - T | op Clusters 🐟 🖉 ?         |
|                                                                                                    |                                                                                                    | 🗗 🕶   📈   🎖           | Top 5 Highest Utili | zation | 🗗 -   🖂   🍸           | Top 5 Highest Utilization |
| Used Capacity (%) - Top Manage                                                                                 | ☆ ∥ ?                                                                                                    | Utilization Index     | Objects             |        | Utilization Index     | Objects                   |
| 🛃 👻   📈 🛛 🏹 💦 Top 5 Highest                                                                                    | Utilization                                                                                                    | 0.17                  | VSA126-02           |        | 0                     | SFACluster126             |
| Utilization Index Objects                                                                                      |                                                                                                    | 0.083                 | VSA126-03           |        |                       |                           |
| 88 mg126SFA                                                                                                    |                                                                                                    | 0                     | VSA126-01           |        |                       |                           |

**NOTE:** The interactions on the Storage Performance dashboard have not been customized.

### HPE 3PAR StoreServ Performance dashboard widgets

The following is a list of some of the widgets shown under 3PAR StoreServ Performance dashboard:

### Used Capacity (%) - Top Volumes widget

This widget shows the five volumes with high utilization. The Volume Capacity - Capacity Utilization in percent metric is used to determine the Utilization Index which can be used to rebalance the workload to resources with a lower index.

| Used Capacity (%) - Top Volumes | ☆ ∥ ?                     |
|---------------------------------|---------------------------|
| P   🐱   🎖                       | Top 5 Highest Utilization |
| Utilization Index               | Objects                   |
| 30.833                          | c16-b7_sunst_vol_60g      |
| 27.5                            | c15-blade3-vm1-DS         |
| 12                              | c15-blade3-vcops          |
| 12                              | c15_b3_sunst_dedup_25g    |
| 6.667                           | c15-blade3-VROps-6.0      |

### IOPS -TOP-5 FC PORTS widget

This widget shows the five ports with high input/output operations per second. The FC Port Performance - IOPS metric is used to determine the Utilization Index which can be used to rebalance the workload to resources with a lower index.

| Total IOPS - Top FC ports | ☆ ∥ ?                     |
|---------------------------|---------------------------|
| P -   🐱   🍸               | Top 5 Highest Utilization |
| Utilization Index         | Objects                   |
| 935.917                   | 0:1:2                     |
| 309.167                   | 1:2:1                     |
| 298.25                    | 1:2:2                     |
| 262                       | 3:2:1                     |
| 257.667                   | 3:2:2                     |

## 6 Support and Other Resources

## Accessing Hewlett Packard Enterprise Support

- For live assistance, go to the Contact Hewlett Packard Enterprise Worldwide website: <u>www.hpe.com/assistance</u>
- To access documentation and support services, go to the Hewlett Packard Enterprise Support Center website:

### www.hpe.com/support/hpesc

### Information to collect

- Technical support registration number (if applicable)
- Product name, model or version, and serial number
- Operating system name and version
- Firmware version
- Error messages
- Product-specific reports and logs
- Add-on products or components
- Third-party products or components

### Accessing updates

- Some software products provide a mechanism for accessing software updates through the product interface. Review your product documentation to identify the recommended software update method.
- To download product updates, go to either of the following:
  - Hewlett Packard Enterprise Support Center Get connected with updates page: <u>www.hpe.com/support/e-updates</u>
  - Software Depot website:

### www.hpe.com/support/softwaredepot

• To view and update your entitlements, and to link your contracts and warranties with your profile, go to the Hewlett Packard Enterprise Support Center **More Information on Access to Support Materials** page:

### www.hpe.com/support/AccessToSupportMaterials

() **IMPORTANT:** Access to some updates might require product entitlement when accessed through the Hewlett Packard Enterprise Support Center. You must have an HPE Passport set up with relevant entitlements.

## HPE 3PAR documentation

| For information about:                    | See:                                                                                 |
|-------------------------------------------|--------------------------------------------------------------------------------------|
| Supported hardware and software platforms | The Single Point of Connectivity Knowledge for HPE Storage Products (SPOCK) website: |

| For information about:                                                                                                    | See:                                                                                               |  |  |  |  |
|----------------------------------------------------------------------------------------------------|----------------------------------------------------------------------------------------------------|--|--|--|--|
|                                                                                                    | http://www.hpe.com/storage/spock                                                                   |  |  |  |  |
| Locating 3PAR documents                                                                                                    | The HPE 3PAR StoreServ Storage site:                                                               |  |  |  |  |
|                                                                                                    | http://www.hpe.com/info/3par                                                                       |  |  |  |  |
|                                                                                                    | To access 3PAR documents, click the <b>Support</b> link for your product.                          |  |  |  |  |
| HPE 3PAR storage system software                                                                                                    |                                                                                                    |  |  |  |  |
| Storage concepts and terminology                                                                                                    | HPE 3PAR StoreServ Storage Concepts Guide                                                          |  |  |  |  |
| Using the HPE 3PAR Management Console (GUI) to<br>configure and administer 3PAR storage systems                                                                                                    | HPE 3PAR Management Console User's Guide                                                           |  |  |  |  |
| Using the HPE 3PAR CLI to configure and administer storage systems                                                                                                    | HPE 3PAR Command Line Interface Administrator's Manual                                             |  |  |  |  |
| CLI commands                                                                                                    | HPE 3PAR Command Line Interface Reference                                                          |  |  |  |  |
| Analyzing system performance                                                                                                    | HPE 3PAR System Reporter Software User's Guide                                                     |  |  |  |  |
| Installing and maintaining the Host Explorer agent in order to manage host configuration and connectivity information                                                                                                    | HPE 3PAR Host Explorer User's Guide                                                                |  |  |  |  |
| Creating applications compliant with the Common<br>Information Model (CIM) to manage 3PAR storage systems                                                                                                    | HPE 3PAR CIM API Programming Reference                                                             |  |  |  |  |
| Migrating data from one 3PAR storage system to another                                                                                                    | 3PAR-to-3PAR Storage Peer Motion Guide                                                             |  |  |  |  |
| Configuring the Secure Service Custodian server in order to monitor and control 3PAR storage systems                                                                                                    | HPE 3PAR Secure Service Custodian Configuration Utility Reference                                  |  |  |  |  |
| Using the CLI to configure and manage HPE 3PAR Remote Copy                                                                                                    | HPE 3PAR Remote Copy Software User's Guide                                                         |  |  |  |  |
| Updating 3PAR operating systems                                                                                                    | HPE 3PAR Upgrade Pre-Planning Guide                                                                |  |  |  |  |
| Identifying storage system components, troubleshooting information, and detailed alert information                                                                                                    | HPE 3PAR F-Class, T-Class, and StoreServ 10000<br>Storage Troubleshooting Guide                    |  |  |  |  |
| Installing, configuring, and maintaining the HPE 3PAR Policy Server                                                                                                    | HPE 3PAR Policy Server Installation and Setup Guide<br>HPE 3PAR Policy Server Administration Guide |  |  |  |  |
| Planning for HPE 3PAR s                                                                                                    | storage system setup                                                                               |  |  |  |  |
| Hardware specifications, installation considerations, power reformance of the storage for 3PAR storage for 3PAR storage for 3 |                                                                                                    |  |  |  |  |
| HPE 3PAR 7200, 7400, 7450, and 8000 storage systems                                                                                                    | HPE 3PAR StoreServ 7000 Storage Site Planning<br>Manual                                            |  |  |  |  |
|                                                                                                    | HPE 3PAR StoreServ 7450 Storage Site Planning<br>Manual                                            |  |  |  |  |
|                                                                                                    | HPE 3PAR StoreServ 8000 Storage Site Planning<br>Manual                                            |  |  |  |  |
| HPE 3PAR 10000 and 20000 storage systems                                                                                                    | HPE 3PAR StoreServ 10000 Storage Physical Planning<br>Manual                                       |  |  |  |  |
|                                                                                                    | HPE 3PAR StoreServ 10000 Storage Third-Party Rack<br>Physical Planning Manual                      |  |  |  |  |
|                                                                                                    | HPE 3PAR Storeserv 20000 Storage Site Planning<br>Manual                                           |  |  |  |  |
| Installing and maintaining HPE 3PAR 72                                                                                                    | 00, 7400, and 7450 storage systems                                                                 |  |  |  |  |

| For information about:                                                                                        | See:                                                                                                    |
|----------------------------------------------------------------------------------------------------|----------------------------------------------------------------------------------------------------|
| Installing 7200, 7400, and 7450 storage systems and initializing the Service Processor                        | HPE 3PAR StoreServ 7000 Storage Installation Guide<br>HPE 3PAR StoreServ 7450 Storage Installation Guide<br>HPE 3PAR StoreServ 7000 Storage SmartStart<br>Software User's Guide |
| Maintaining, servicing, and upgrading 7200, 7400, and 7450 storage systems                                    | HPE 3PAR StoreServ 7000 Storage Service Guide<br>HPE 3PAR StoreServ 7450 Storage Service Guide                                                                                  |
| Troubleshooting 7200, 7400, and 7450 storage systems                                                          | HPE 3PAR StoreServ 7000 Storage Troubleshooting<br>Guide<br>HPE 3PAR StoreServ 7450 Storage Troubleshooting<br>Guide                                                            |
| Maintaining the Service Processor                                                                             | HPE 3PAR Service Processor Software User Guide<br>HPE 3PAR Service Processor Onsite Customer Care<br>(SPOCC) User's Guide                                                       |
| HPE 3PAR host appli                                                                                           | ication solutions                                                                                                    |
| Backing up Oracle databases and using backups for disaster recovery                                           | HPE 3PAR Recovery Manager Software for Oracle User's Guide                                                                                                    |
| Backing up Exchange databases and using backups for disaster recovery                                         | HPE 3PAR Recovery Manager Software for Microsoft<br>Exchange 2007 and 2010 User's Guide                                                                                         |
| Backing up SQL databases and using backups for disaster recovery                                              | HPE 3PAR Recovery Manager Software for Microsoft SQL Server User's Guide                                                                                                    |
| Backing up VMware databases and using backups for<br>disaster recovery                                        | HPE 3PAR Management Plug-in and Recovery<br>Manager Software for VMware vSphere User's Guide                                                                                    |
| Installing and using the HPE 3PAR VSS (Volume Shadow Copy Service) Provider software for Microsoft Windows    | HPE 3PAR VSS Provider Software for Microsoft<br>Windows User's Guide                                                                                                    |
| Best practices for setting up the Storage Replication Adapter for VMware vCenter                              | HPE 3PAR Storage Replication Adapter for VMware vCenter Site Recovery Manager Implementation Guide                                                                              |
| Troubleshooting the Storage Replication Adapter for VMware vCenter Site Recovery Manager                      | HPE 3PAR Storage Replication Adapter for VMware vCenter Site Recovery Manager Troubleshooting Guide                                                                             |
| Installing and using vSphere Storage APIs for Array<br>Integration (VAAI) plug-in software for VMware vSphere | HPE 3PAR VAAI Plug-in Software for VMware vSphere User's Guide                                                                                                    |

## HPE StoreVirtual documentation

For detailed instructions about using StoreVirtual Storage, see the following resources:

- StoreVirtual Storage Online Help —Click **Help**→**Help Topics** from the menu bar to open the online help. Context-sensitive help is available by clicking the question mark on any screen.
- StoreVirtual Storage User Guide Provides complete instructions for configuring and managing storage systems and clustered storage volumes.
- HPE StoreVirtual Storage VSA Installation and Configuration Guide —Provides instructions for planning and installing the VSA and getting started with the Centralized Management Console.
- HPE StoreVirtual Storage Remote Copy User Guide Provides information about configuring and using asynchronous replication of storage volumes and snapshots across geographic distances.

- HPE StoreVirtual Storage Multi-Site Configuration Guide Provides instructions for designing and implementing the Multi-Site SAN features to synchronously and automatically mirror data between geographic sites.
- HPE StoreVirtual Storage Release Notes Provides the latest information about the product.

The latest versions of these documents, including localized versions are available at:

- Hewlett Packard Enterprise Support Center: <u>http://www.hpe.com/support/</u> <u>StoreVirtualManuals</u>
- Storage Information Library: <u>http://www.hpe.com/info/storage/docs</u>

### HPE 3PAR branding information

- The server previously referred to as the "InServ" is now referred to as the "HPE 3PAR StoreServ Storage system."
- The operating system previously referred to as the "InForm OS" is now referred to as the "HPE 3PAR OS."
- The user interface previously referred to as the "InForm Management Console (IMC)" is now referred to as the "HPE 3PAR Management Console."
- All products previously referred to as "3PAR" products are now referred to as "HPE 3PAR" products.

## Websites

| Website                                                                        | Link                                       |
|--------------------------------------------------------------------------------|--------------------------------------------|
| Hewlett Packard Enterprise Information Library                                 | www.hpe.com/info/enterprise/docs           |
| Hewlett Packard Enterprise Support Center                                      | www.hpe.com/support/hpesc                  |
| Contact Hewlett Packard Enterprise Worldwide                                   | www.hpe.com/assistance                     |
| Subscription Service/Support Alerts                                            | www.hpe.com/support/e-updates              |
| Software Depot                                                                 | www.hpe.com/support/softwaredepot          |
| Customer Self Repair                                                           | www.hpe.com/support/selfrepair             |
| Insight Remote Support                                                         | www.hpe.com/info/insightremotesupport/docs |
| Serviceguard Solutions for HP-UX                                               | www.hpe.com/info/hpux-serviceguard-docs    |
| Single Point of Connectivity Knowledge (SPOCK)<br>Storage compatibility matrix | www.hpe.com/storage/spock                  |
| Storage white papers and analyst reports                                       | www.hpe.com/storage/whitepapers            |

## Customer self repair

Hewlett Packard Enterprise customer self repair (CSR) programs allow you to repair your product. If a CSR part needs to be replaced, it will be shipped directly to you so that you can install it at your convenience. Some parts do not qualify for CSR. Your Hewlett Packard Enterprise authorized service provider will determine whether a repair can be accomplished by CSR.

For more information about CSR, contact your local service provider or go to the CSR website:

#### www.hpe.com/support/selfrepair

## Remote support

Remote support is available with supported devices as part of your warranty or contractual support agreement. It provides intelligent event diagnosis, and automatic, secure submission of hardware event notifications to Hewlett Packard Enterprise, which will initiate a fast and accurate resolution based on your product's service level. Hewlett Packard Enterprise strongly recommends that you register your device for remote support.

For more information and device support details, go to the following website:

### www.hpe.com/info/insightremotesupport/docs

## Documentation feedback

Hewlett Packard Enterprise is committed to providing documentation that meets your needs. To help us improve the documentation, send any errors, suggestions, or comments to Documentation Feedback (**docsfeedback@hpe.com**). When submitting your feedback, include the document title, part number, edition, and publication date located on the front cover of the document. For online help content, include the product name, product version, help edition, and publication date located on the legal notices page.

## A Getting a license for HPE StoreFront Analytics for VMware vRealize Operations

A license is required for each storage system that is configured and monitored in VMware vROps. Redeem the license key for your 3PAR StoreServ or StoreVirtual storage system online at <u>http://</u><u>www.hpe.com/info/mylicensing</u>. Or, you can use the URL listed in your Certificate of License to Use document.

Use the following procedure to redeem the license key:

- 1. Login to My Hewlett Packard Enterprise Licensing Portal <u>http://www.hpe.com/info/</u> <u>mylicensing</u> using your HP Passport login information.
- 2. Enter your Entitlement Order Number (EON).

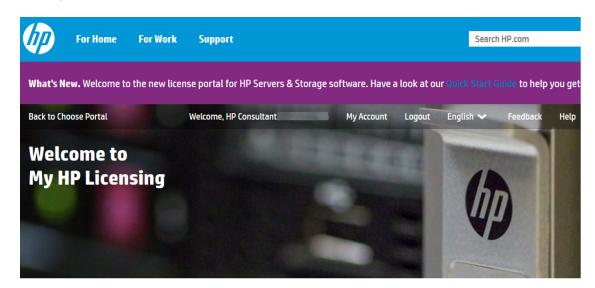

| Activate My Products        | Mar    | nage My Assets        | <b>Rehost Licenses</b>    | <b>Run Reports</b> |    |  |
|-----------------------------|--------|-----------------------|---------------------------|--------------------|----|--|
| Enter your Entitlement Orde | r Numb | er (EON), below to ac | tivate your products.     |                    |    |  |
|                             |        | D5T91AAEX31_TS        | Т                         |                    | Go |  |
|                             |        | What is an Entitlem   | ent Order Number (EON)? 🝞 |                    |    |  |

3. On the Product Activation page select the Quantity to Activate and click **Next**.

| <b>I</b> | or Home | For Work | Support                |            |        | Searc     | h HP.com |      | ٩ |
|----------|---------|----------|------------------------|------------|--------|-----------|----------|------|---|
| Home     |         |          | Welcome, HP Consultant | My Account | Logout | English 🐱 | Feedback | Help | ~ |

### **Product Activation**

1 Activate > 2 Designate Activatee > 3 Lock > 4 Confirm

#### Activate

Please select the product(s) to activate and provide the quantity where applicable.

Product Family : HP StoreVirtual Storage

| Product                                         | EON             | Activated | Available | Quantity to Activate |      |
|-------------------------------------------------|-----------------|-----------|-----------|----------------------|------|
| HP StoreFront Analytic 2.0 SV E-LTU<br>D4T80AAE | D5T91AAEX31_TST | 0         | 20        | 1                    | ~    |
|                                                 |                 |           |           |                      |      |
| Cancel                                          |                 |           |           |                      | Next |

- 4. Enter the unique identifier for the storage system and click **Next**.
  - The unique identifier for an 3PAR StoreServ is the serial number of the storage system.
  - The unique identifier for a StoreVirtual is the management group name. The example below shows how to get a license for a StoreVirtual management group with name cd-mg5.

| ""                                        | For Home                                                     | For Work      | Support                     |                      |                   | Searc           | h HP.com        |              | (      |
|-------------------------------------------|--------------------------------------------------------------|---------------|-----------------------------|----------------------|-------------------|-----------------|-----------------|--------------|--------|
| ome                                       |                                                              |               | Welcome, HP Consultant      | My Ac                | count Logout      | English 🗸       | Feedback        | Help         |        |
| Proc                                      | luct Act                                                     | ivatio        | n                           |                      |                   |                 |                 |              |        |
| 1 Acti                                    | ivate > 2 [                                                  | Designate Act | ivatee 🔉 <b>3</b> Lock 🗲    | 4 Confirm            |                   |                 |                 |              |        |
|                                           | -                                                            |               | -                           |                      |                   |                 |                 |              |        |
|                                           |                                                              |               |                             |                      |                   |                 |                 |              |        |
| .ock                                      |                                                              |               |                             |                      |                   |                 |                 |              |        |
| lease p                                   |                                                              | ested Locking | ID(s) for your License Keyl | s). Enter a new Loc  | king ID or select | from the list o | f Locking IDs ( | used for pre | evious |
|                                           | rovide the requ<br>activations.                              | ested Locking | ID(s) for your License Keyl | 's). Enter a new Loc | king ID or select | from the list o | f Locking IDs ( | used for pre | evious |
| Please pi<br>icense a                     |                                                              | -             | -                           | s). Enter a new Loc  | king ID or select | from the list o | f Locking IDs ( | used for pre | evious |
| Please pi<br>icense a                     | rctivations.<br>Family : <b>HP Sto</b>                       | -             | rage                        | s). Enter a new Loc  | king ID or select | from the list o | f Locking IDs ( | used for pre | evious |
| Please pl<br>icense a<br>Product<br>Produ | ictivations.<br>Family : HP Stor<br>ict<br>oreFront Analytic | reVirtual Sto | rage                        |                      |                   | from the list o | f Locking IDs t | used for pre | evious |

| Cancel | Previous | Next |
|--------|----------|------|
|        |          |      |

5. The Activation Complete confirmation displays the name of the of the license key file which is emailed to you. The example below shows the confirmation page for a HPE StoreVirtual management group with name cd-mg5. The license key file name is cd-mg5\_D4T80AAE\_17656864.DAT.

| 9                                 | For Home                                                        | For Work               | Support                        |                 |                                  |            | Se        | arch HP.com |       |     | C  |
|-----------------------------------|-----------------------------------------------------------------|------------------------|--------------------------------|-----------------|----------------------------------|------------|-----------|-------------|-------|-----|----|
| ne                                |                                                                 |                        | Welcome, HP Consultant         | Ν               | My Account                       | Logout     | English 🗸 | . Feedba    | ck He | elp | `` |
| rodı                              | ıct Acti                                                        | vatio                  | n                              |                 |                                  |            |           |             |       |     |    |
|                                   |                                                                 |                        |                                |                 |                                  |            |           |             |       |     |    |
| Activa                            | ite 🔉 🔁 De                                                      | signate Act            | ivatee > <b>3</b> Lock >       | 4 Confirm       |                                  |            |           |             |       |     |    |
|                                   |                                                                 |                        |                                |                 |                                  |            |           |             |       |     |    |
|                                   |                                                                 |                        |                                |                 |                                  |            |           |             |       |     |    |
|                                   |                                                                 |                        |                                |                 |                                  |            |           |             |       |     |    |
| 1                                 |                                                                 |                        |                                |                 |                                  |            |           |             |       |     |    |
|                                   |                                                                 |                        |                                |                 |                                  |            |           |             |       |     |    |
|                                   | ctivation                                                       | Comple                 | <b>16</b> . Vour license files | have been email | led to: afshi                    | n ialalian | Պիր com   |             |       |     |    |
| 🗸 A                               | ctivation                                                       | Comple                 | <b>te.</b> Your license files  | have been email | led to: <b>afsh</b> i            | n.jalalian | @hp.com   |             |       |     |    |
| 🗸 A                               | lctivation                                                      | Comple                 | te. Your license files         | have been email | led to: <b>afsh</b> i            | n.jalalian | @hp.com   |             |       |     |    |
|                                   |                                                                 |                        | <b>tte.</b> Your license files | have been email | led to: afshi                    | n.jalalian | @hp.com   |             |       |     |    |
|                                   |                                                                 | Comple                 | <b>te.</b> Your license files  | have been email | led to: <b>afsh</b> i            | n.jalalian | @hp.com   |             |       |     |    |
|                                   |                                                                 |                        | <b>te.</b> Your license files  | have been email | led to: afshi                    | n.jalalian | @hp.com   |             |       |     |    |
| ay Seria                          | l Number : c                                                    | d-mg5                  |                                | have been email | led to: afshi                    | n.jalalian | @hp.com   |             |       |     |    |
| ay Seria                          |                                                                 | d-mg5                  |                                | have been email | led to: afshi                    | n.jalalian | @hp.com   |             |       |     |    |
| ay Seria<br>duct Far              | l Number: c                                                     | d-mg5<br>:Virtual Sto  |                                |                 |                                  | n.jalalian | @hp.com   |             |       |     |    |
| ay Seria                          | l Number : c                                                    | d-mg5<br>:Virtual Sto  |                                |                 | led to: <b>afshi</b><br>ile Name | n.jalalian | @hp.com   |             |       |     |    |
| ay Seria<br>duct Far<br>File      | l Number : co<br>mily : HP Store<br>Description                 | d-mg5<br>•Virtual Sto  |                                | Fi              | ile Name                         | n.jalalian | @hp.com   |             |       |     | _  |
| ay Seria<br>oduct Far             | l Number : co<br>mily : HP Store<br>Description                 | d-mg5<br>:Virtual Sto  |                                | Fi              |                                  | n.jalalian | @hp.com   |             |       |     |    |
| ay Seria<br>duct Far<br>File<br>1 | l Number : co<br>mily : HP Store<br>Description<br>Installation | d-mg5<br>EVirtual Stor | rage                           | Fi              | ile Name<br>/Storage.pdf         |            |           |             |       |     | _  |
| ay Seria<br>duct Far<br>File      | l Number : co<br>mily : HP Store<br>Description<br>Installation | d-mg5<br>•Virtual Sto  | rage                           | Fi              | ile Name                         |            |           |             |       |     | _  |

6. Open the license key file and copy the encoded sequence of the license key shown in italic in the example.

Activate More

Home

Save

Email

For the StoreVirtual management group example cd-mg5 the license key is:

#HPE StoreFront Analytic 2.0 SV E-LTU

QB8G BQEA H9PQ KHW3 USB5 HWSF Y9JL KMPL B89H MZVU DXAU 2CSM GHTG L762 CQUZ FTN4 KJVT D5KM EFVW TSNJ ZPLN 6WW6 KP2K 9E62 99YX 3VNR MWSM AY9Y N3Q2 HHCQ XJUL LUQH ZUWD 9AAC NJ79 CEJC FS66 FC4X SPQX KNSU FMZ8 5EHN 6KKK EKPE 52KV FMT8 58KE 52DX ZGYZ 4CD4 6R9D 8T42 TW9S X4YR NGGT EHM3 "D4T80AAEX20\_TST D4T80AAE HPE StoreFront Analytic 2.0 SV E-LTU" () **IMPORTANT:** Ensure that you copy only the license string, excluding the comment line, as shown:

| Manage Solution - HP StoreFront Analytics |                       |                    |                 |            |                | ?           |
|-------------------------------------------|-----------------------|--------------------|-----------------|------------|----------------|-------------|
| Adapter Type                              | Description           |                    | Instances       | Version    | Provided by    |             |
| HP Storage Adapter                        |                       |                    | 0               | 3.0.0      | HP             |             |
|                                           |                       |                    |                 |            |                |             |
| + ×                                       | Adapter Settings      |                    |                 |            |                |             |
| Instance Name 🔺                           | Display name          | Bumblebee Instance |                 |            |                | ^           |
| Bumblebee Instance                        | Description           |                    |                 |            |                |             |
|                                           | Basic Settings        |                    |                 |            |                |             |
|                                           | Auto Discovery        | true               |                 | •          |                |             |
|                                           | Hostname/IP Address   | 15.33.77.44        |                 |            |                | =           |
|                                           | CIM Port              | 5989               |                 |            |                |             |
|                                           | License               | QB9C CQEA H9PQ KHX | Y USB5 HWSF Y9. | IL KMPL BE |                |             |
|                                           | Report Physical Disks | false              |                 | -          |                |             |
|                                           | Storage System Type   | HP 3PAR StoreServ  |                 | -          |                |             |
|                                           | Credential            | 3par-admin         |                 | •          | + 🥖            |             |
| I4 4   Page 1 of 1   ▶ ▶  2               | Test Connection       |                    |                 |            | <br>Save Setti | -<br>Pundas |
|                                           |                       |                    |                 |            | Clo            |             |

7. Paste the license key in the License field in the Add Adapter Instance configuration dialog box.

## **B** Troubleshooting

## **Configuration Troubleshooting**

When adding an HPE 3PAR array during configuration, testing the connection fails.

This situation can occur when the CIM service is not started on the array.

To verify that the CIM service is running on the storage system:

1. Open an SSH session to the storage system and run the showcim command. The output should indicate the state of the service as **Active** 

#### Figure 24 SHOWCIM command output

 bwi40g\_Stg1\_3par\_e200\_002 cli% showcim

 -Service
 -State- 

 -State- -SLPP

 Enabled
 Inactive

 Enabled
 427

 Enabled
 5988

 Enabled
 5989

 2.5.1
 2.3.1

 bwi40g\_Stg1\_3par\_e200\_002 cli%

If the **State** is inactive, you can activate it by running startcim command. After about 5 minutes, run the showcim command to check the status of the CIM service. If it is still **Inactive**, you can issue stopcim command followed by startcim command.

**NOTE:** For HPE 3PAR OS 3.2.1 MU1, try restarting the CIM service (cimstop and cimstart) on the 3PAR, wait a couple minutes, and then retry adding the 3PAR array. There is a well-known issue in 3.2.1 MU1 where the CIM service reports that it is running but is actually in a hung state. This is always the case on 3.2.1 MU1 after upgrading or restarting the system.

- Make sure you have correctly selected the "Storage System Type". Select HP 3PAR StoreServ if you are configuring a 3PAR storage system or select HPE StoreVirtual if you are configuring a StoreVirtual system.
- 3. Verify vROps VM has access to the network on which the Hewlett Packard Enterprise storage system exists. Make sure you are able to ping the storage system from the vROps system.
- 4. The StoreFront analytics uses both SSH (port 22) and SMIs (port 5989) to retrieve metrics from the 3PAR array and only SMIS to retrieve metrics from the StoreVirtual management group. Ensure these ports are not blocked by the firewall.

### General Troubleshooting

Known troubleshooting information can help you diagnose and correct problems with the Storage Adapter. Log files contain valuable information about adapter instance operation.

### Troubleshooting an HPE Storage Adapter Instance

To diagnose and correct problems with a Storage Adapter instance, do the following:

- 1. To view the collection status and collection state for the adapter instance resource on the GUI:
  - a. Select Administration  $\rightarrow$  Solutions on the left pane.
  - b. Select the **Solutions** tab on the right pane.
  - c. Click on HP StoreFront Analytics solution.

2. Check the adapter and collector log files for errors. You can view Storage Adapter errors in the adapter and collector log files.

To View the Storage Adapter logs from the custom GUI, do the following:

- 1. Log in to the vRealize Operations Manager user interface.
- 2. Click the Administration tab, and then select Support $\rightarrow$ Logs.
- 3. In the Logs list, expand the **COLLECTOR** folder.
- 4. Double click an HPE Storage Adapter\_##.log file in the list to view the log.

The content of the log file appears in the Log Content area.

**NOTE:** The log file for storage systems is identified by adding the storage system ID to the end of the log file. For instance, HPE Storage Adapter\_38.log identifies a log file for a storage system with ID 38.

## C Deleting adapter instances and related objects of HPE StoreFront Analytic Management Pack

- 1. Log in to the vRealize Operations Manager user interface as an administrator.
- 2. In the left pane of the vRealize Operations Manager, click on the Administration icon, and then click **Solutions**.
- 3. On the **Solutions** tab, click on StoreFront Analytics solution.
- 4. Click on the Delete all adapter instance and related objects icon.

| vmware vRealize Operations                 | Manager     |                                                  |                                                 |
|--------------------------------------------|-------------|--------------------------------------------------|-------------------------------------------------|
| 🛛 🕞 🖓 🕒 🐨                                  | 🔒 Solutions |                                                  |                                                 |
| 👗 Solutions                                | Solution    | Import Data                                      |                                                 |
| Licensing Credentials                      | + 🖉 📥       | Show: All Solutions                              | •                                               |
|                                            | Name        | Delete all adapter instances and related objects | Description                                     |
| Policies                                   | 🕝 VMware v  | Sphere                                           | Manages vSphere objects such as Clusters, Hosts |
| Environment Overview Nobject Relationships | HP Storel   | Front Analytics                                  | Manages HP Storage Systems                      |
| Maintenance Schedules                      |             |                                                  |                                                 |

## Glossary

| CPG               | Common Provisioning Group - defines the Logical Disk creation characteristics, such as RAID type, set size, disk type for chunklet selection, plus total space warning and limit points. A CPG creates a virtual pool of LDs that allows Volumes to share resources and to allocate space on demand. A volume created from a CPG can automatically be grown on demand by mapping new regions from the LDs associated with the CPG. |
|-------------------|----------------------------------------------------------------------------------------------------|
| KPI               | Key Performance Indicator (as in the VMware metric - Full Set - Active KPI Breach Count)                                                                                                    |
| Utilization Index | A value that is calculated by the vROps analytics to indicate the usage level of a resource. The higher the value, the greater the resource is being used.                                                                                                    |
| vАрр              | A collection of virtual machines.                                                                                                    |
| VM                | Virtual Machine                                                                                                    |
| vROps             | vRealize Operations Manager                                                                                                    |

## Index

### A

accessing updates, 43 Adapter Instance, 9

### С

contacting Hewlett Packard Enterprise, 43 customer self repair, 46

### D

Dashboard customized, 26 HEAT MAP widget, 32-33 HPE Storage Monitoring, 27 HPE Storage Performance, 39 HPE Storage Troubleshooting, 35 STORAGE SYSTEMS widget, 29-30 Dashboard widgets 50 LEAST HEALTHY HPE 3PAR RESOURCES, 34 CAPACITY UTILIZATION (%) - TOP-5 VOLUMES, 41 HEALTH, 30 HEALTH STATUS, 32 HPE STORAGE SYSTEM ALERTS, 33 IOPS -TOP-5 FC PORTS, 42 MAPPING DETAILS, 38 METRIC GRAPH (SELECT RESOURCE FROM VM TO STORAGE MAPPING), 38 METRIC SELECTOR (SELECT RESOURCE FROM VM TO STORAGE MAPPING), 39 METRICS, 34 Storage Systems icons, 31 **VIRTUAL MACHINES, 37** VM TO STORAGE MAPPING, 37 documentation providing feedback on, 47

### Н

HPE 3PAR StoreServ Monitoring dashboard, 4
Performance dashboard, 4
HPE StoreFront Analytics Pack for VMware vROps configuration, 6
licensing, 8
software location, 5
troubleshooting installation, 52
version, 8
HPE StoreVirtual Introduction, 4
Monitoring dashboard, 4
Performance dashboard, 4
Troubleshooting dashboard, 4

### I

Icon HPE StoreVirtual Cluster, 32 HPE StoreVirtual Management Group, 32 HPE StoreVirtual Node, 32 HPE StoreVirtual Volume, 32 Installation vApp, 5–6 interactions HPE Storage Monitoring, 28 HPE Storage Troubleshooting dashboard, 37

### Μ

metrics reported for HPE 3PAR resources, 10

### 0

Object Types, 8

## R

remote support, 47

### S

support Hewlett Packard Enterprise, 43

### Т

Troubleshooting Analyzing performance issues, 26

### U

updates accessing, 43

### V

vROPS cluster size, 5

### W

websites, 46 customer self repair, 46